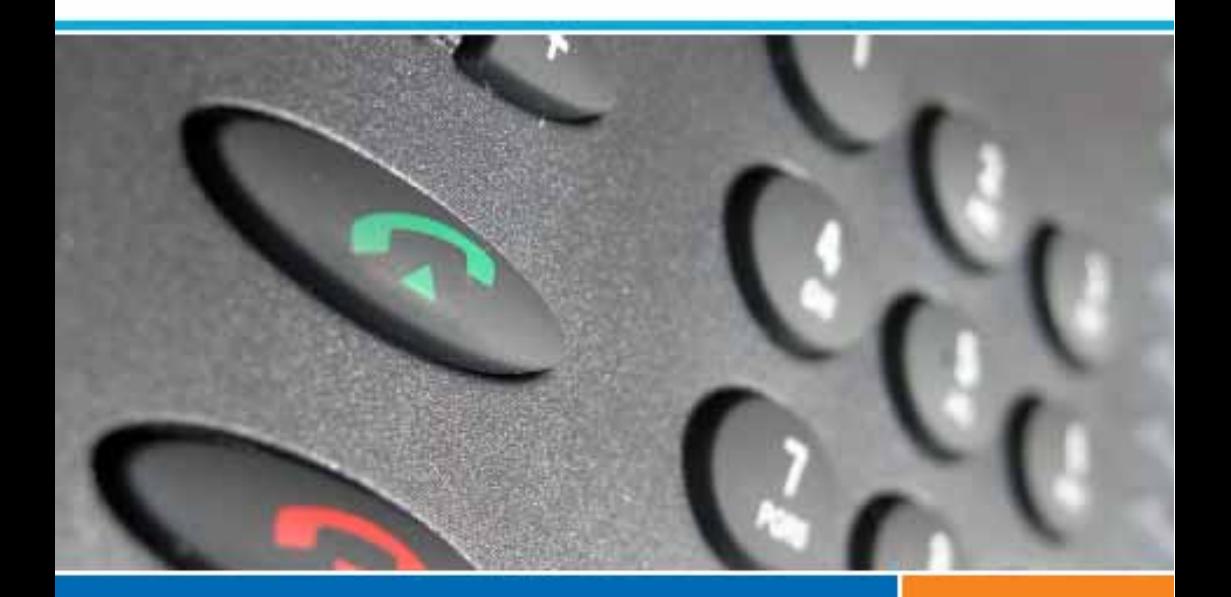

## **Systèmes de communications Aastra 5000**

**Poste opérateur Aastra 6757**

## **Guide de l'utilisateur**

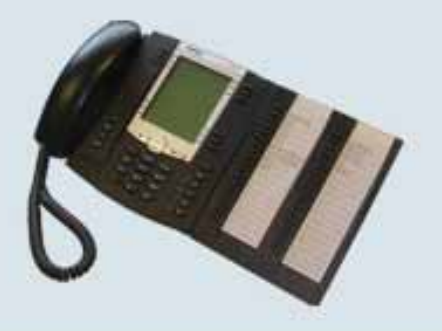

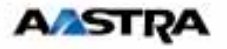

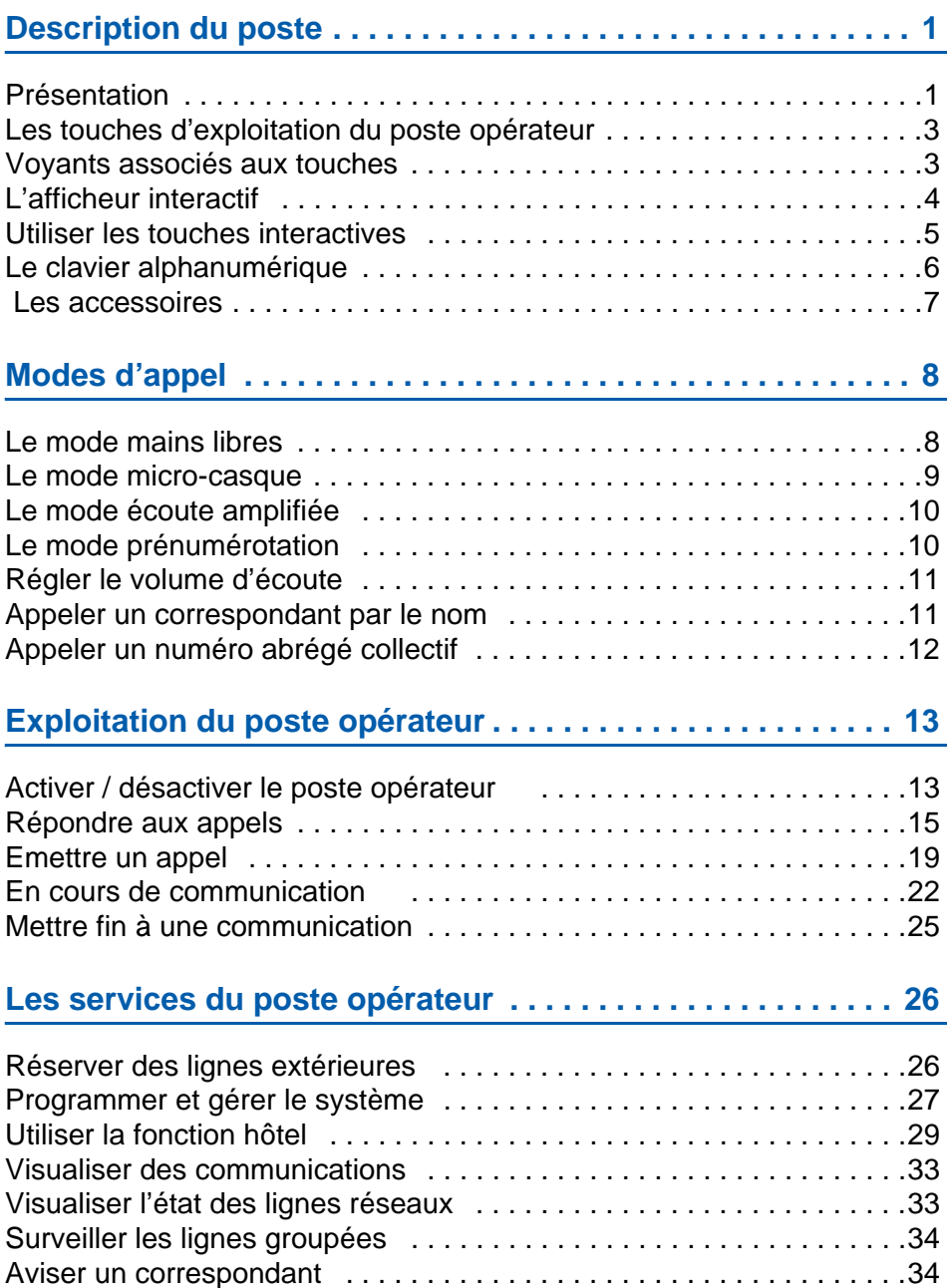

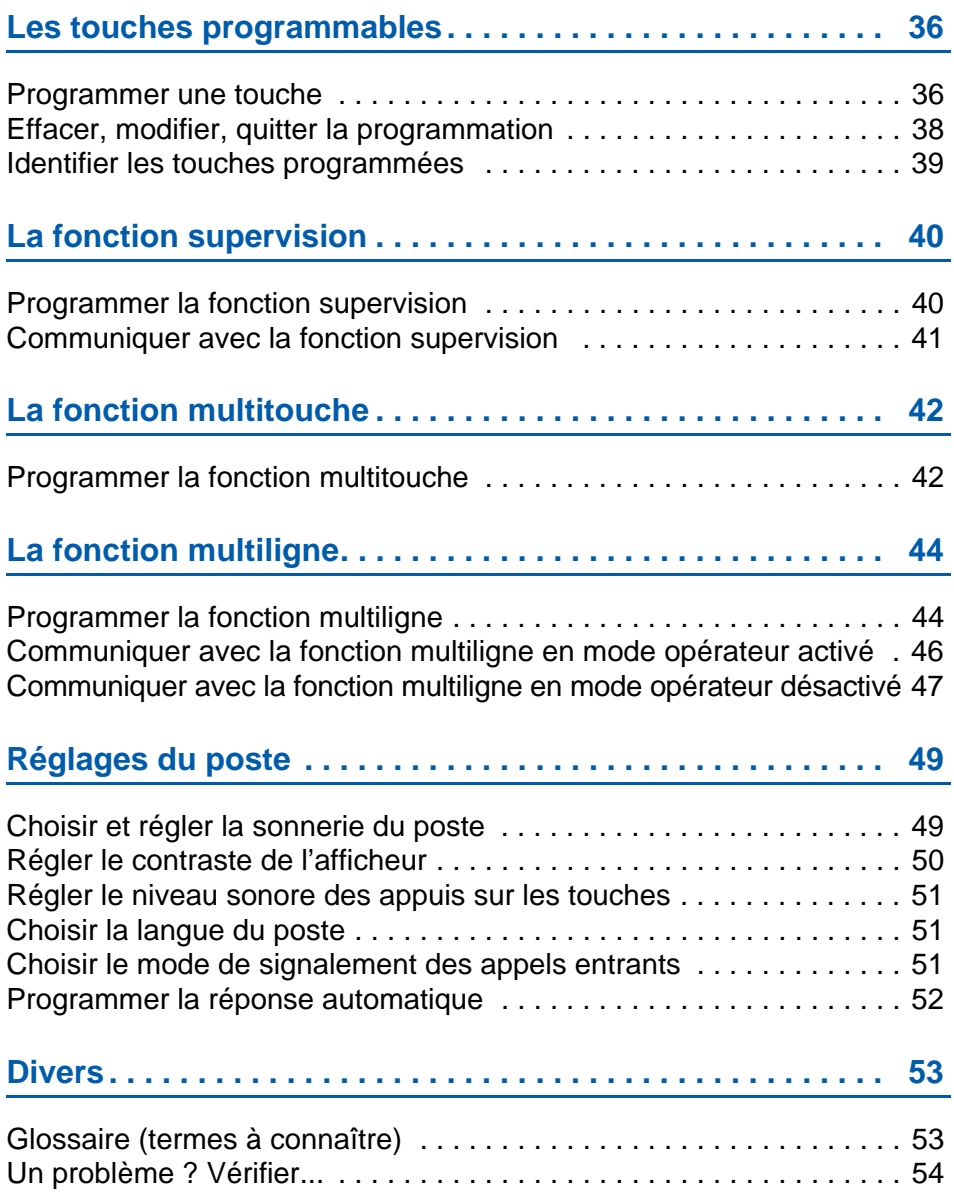

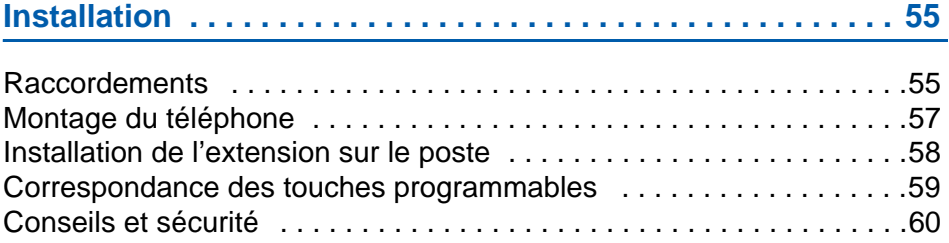

## <span id="page-6-2"></span><span id="page-6-0"></span>**Description du poste**

## <span id="page-6-1"></span>**Présentation**

Votre poste Aastra 6757 a été configuré en mode opérateur. Le module d'extension qui lui a été ajouté permet d'en faire un poste d'accueil téléphonique offrant toutes les fonctions classiques indispensables à la bonne gestion des appels entrants et sortants.

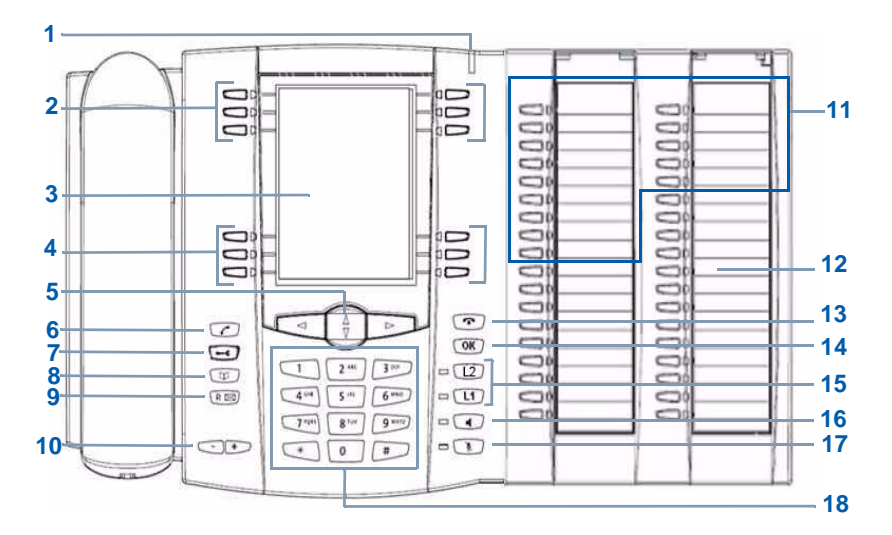

#### **1 Voyant message**

Signalisation d'appel entrant

- **2** Touches non disponibles dans le cadre de l'utilisation du poste en mode opérateur.
- **3 Ecran LCD**
- **4 5 touches interactives** plus 1 touche d'accès direct à l'appel par le nom (ABC).

#### **5 Navigateur :**

- $\bullet$  les touches  $\nabla$  ou  $\Delta$  permettent d'afficher les rubriques ou fiches,
- les touches  $\leq$  ou  $\geq$  permettent d'afficher un complément d'information ou d'effectuer un réglage.
- **6 Touche verte** permet, au repos ou en communication, de rappeler le dernier numéro composé (fonction Bis)

סב

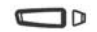

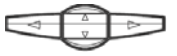

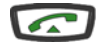

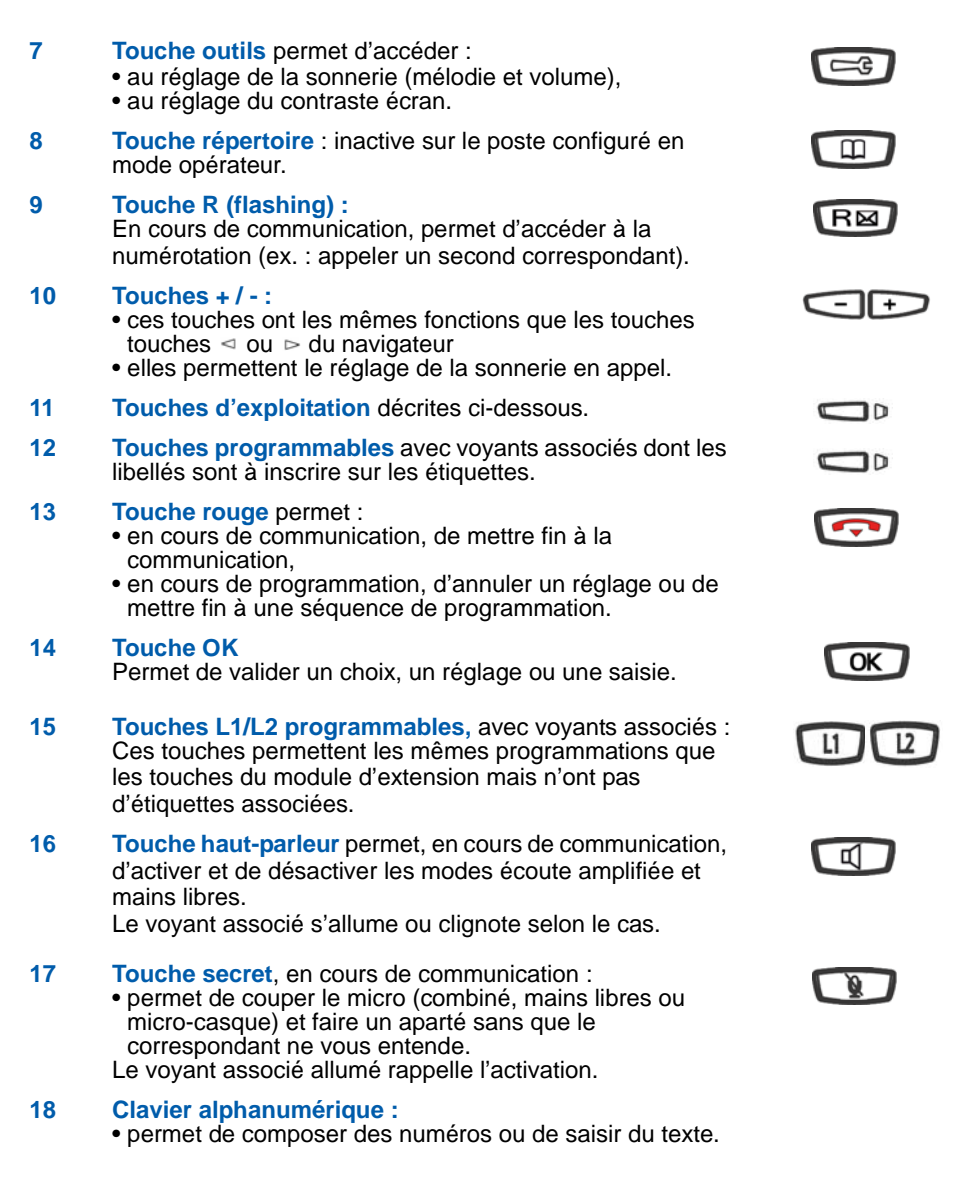

### <span id="page-8-2"></span><span id="page-8-0"></span>**Les touches d'exploitation du poste opérateur**

Les touches d'exploitation se trouvent sur l'extension du poste. Elles sont décrites ci-dessous :

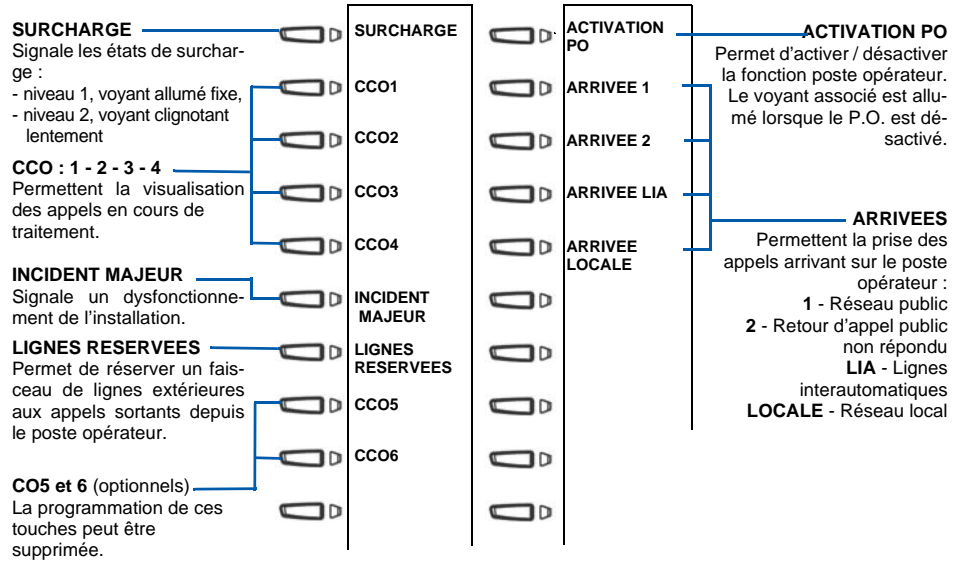

### <span id="page-8-1"></span>**Voyants associés aux touches**

Leurs quatre états permettent de visualiser l'état de la ligne ou de la fonction programmée :

- appel entrant : voyant clignotant lentement,
- correspondant en attente : voyant clignotant rapidement,
- poste en ligne ou fonction activée : voyant allumé fixe,
- ligne libre/fonction désactivée : voyant éteint.

## <span id="page-9-0"></span>**L'afficheur interactif**

Les informations fournies par l'afficheur varient en fonction du contexte, de la programmation du poste et du système associé.

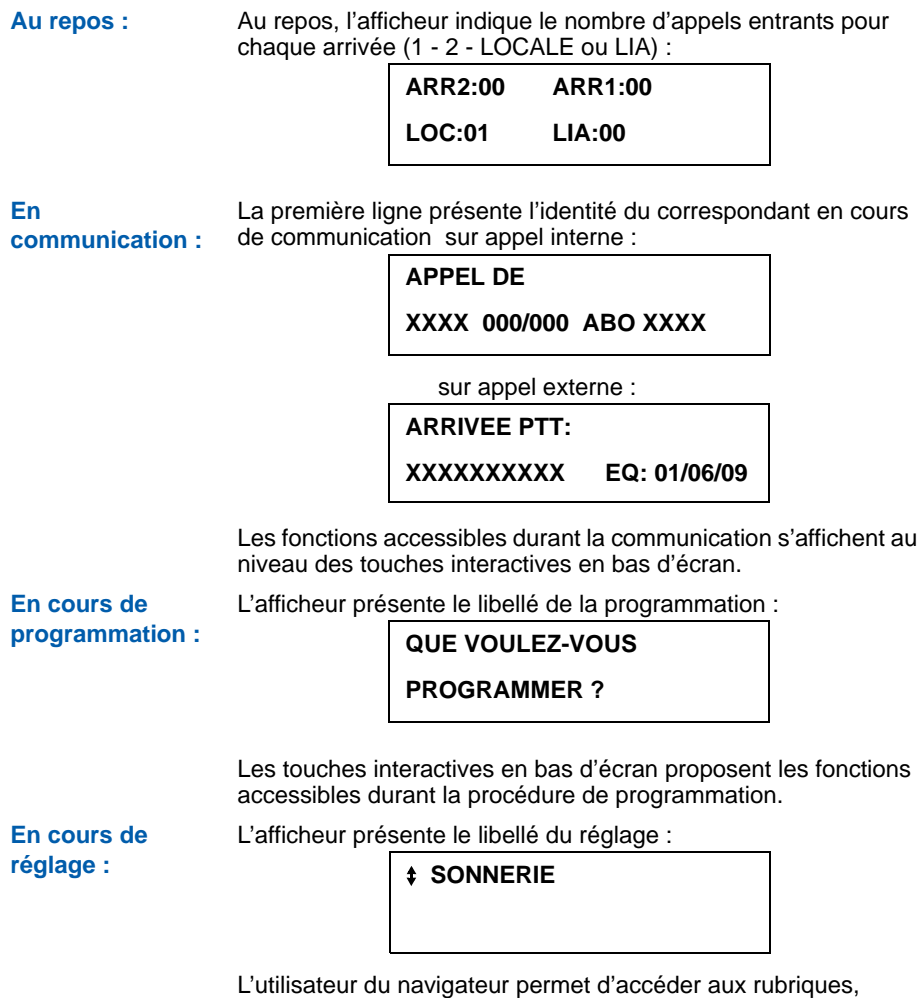

d'effectuer les réglages puis de valider.

### <span id="page-10-0"></span>**Utiliser les touches interactives**

L'afficheur est composé dans sa partie basse de 6 touches interactives. Chaque touche interactive correspond à une fonction proposée sur l'afficheur. Selon le cas, certaines touches interactives ne sont associées à aucune fonction.

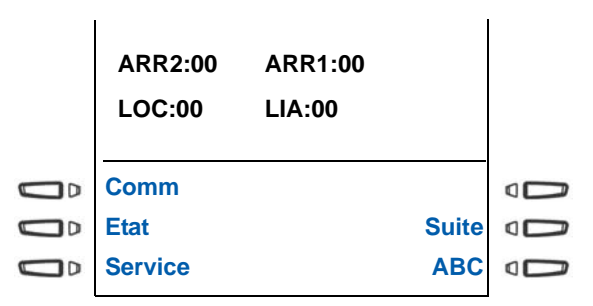

Pour accéder à une fonction, appuyez sur la touche interactive associée à cette fonction (**Comm** par exemple).

Dans certains cas, le nombre de fonctions disponibles peut être supérieur à cinq :

- Pour accéder aux fonctions suivantes, appuyez sur la touche interactive -- > ou Suite.
- Pour accéder aux fonctions précédentes, appuyez sur la touche interactive **<--**.

Vous pouvez utiliser les touches interactives :

- **Retour** pour revenir à l'écran précédent ;
- **Sommaire** pour revenir au repos.

### <span id="page-11-1"></span><span id="page-11-0"></span>**Le clavier alphanumérique**

Le clavier alphanumérique permet de saisir des lettres et des chiffres. La saisie est basée sur la correspondance des touches avec les lettres ou signes.

La saisie de texte permet :

- d'appeler par le nom un correspondant de l'annuaire système ;
- de composer un message libre afin d'aviser un correspondant.

Lorsqu'une saisie de texte est proposée :

• sélectionnez le caractère désiré par appuis successifs sur la touche correspondante.

Exemple :

- un premier appui sur la touche 2 affiche la lettre A,
- un second appui sur la touche 2 affiche la lettre B.
- un troisième appui sur la touche 2 affiche la lettre C,
- un quatrième appui sur la touche 2 affiche le chiffre 2.

La touche 1 permet la saisie des caractères suivants :

- en saisie de texte : / espace : . ", < > = + ? ! % 1
- en mode appel par le nom : . : 1 **Remarque** : dans ce mode la touche 0 permet la saisie de : espace et 0 ; la touche \* permet la saisie de : ? ! # \*.

La saisie des lettres s'effectue uniquement en majuscules.

En cours de saisie :

- pour saisir une autre lettre située sur une touche différente : -> appuyez sans attendre sur cette touche et effectuez la nouvelle saisie.
- pour saisir une autre lettre située sur la même touche :
	- -> attendez que le curseur clignote à l'emplacement suivant pour effectuer la saisie.

Pour corriger une saisie :

- 1 appuyez sur la touche  $\triangleleft$  ou  $\triangleright$  pour sélectionner le caractère à remplacer (curseur placé sous le caractère).
- 2 saisissez le nouveau caractère.

En mode appel par le nom, utilisez les touches interactives dédiées à l'appel par le nom ([Voir "Appeler un correspondant par](#page-16-2)  [le nom", page 11.\)](#page-16-2)

Pour valider une saisie, appuyez sur la touche OK

### <span id="page-12-0"></span> **Les accessoires**

Le micro-casque : Ce poste peut être équipé d'un micro-casque. Après raccordement, le mode micro-casque se substitue au mode mains libres.

## <span id="page-13-0"></span>**Modes d'appel**

Votre téléphone propose divers modes d'appel adaptés à vos activités.

Ces facilités viennent en complément du mode classique combiné (ou mode discret) : décrochage du combiné pour répondre ou émettre un appel et raccrochage du combiné pour mettre fin à un appel.

### <span id="page-13-1"></span>**Le mode mains libres**

Le mode mains libres permet d'appeler ou de répondre à un appel, sans décrocher le combiné. Il est possible de passer du mode mains libres au mode combiné et inversement, en cours de communication.

**Attention :** lorsqu'un micro-casque est raccordé au poste, le mode casque se substitue au mode mains libres.

### **Répondre à un appel en mode mains libres :**

**ARRIVEE 1**

- Lorsqu'un appel est présenté :
- appuyez sur la touche programmée **ARRIVEE 1 2 LIA** ou **LOCALE** dont le voyant clignote (Arrivée 1 par exemple).
- -> Sans décrocher le combiné, vous pouvez converser directement en mode mains libres. Le voyant associé à la touche **of** s'allume.

### **Appeler un correspondant en mode mains libres :**

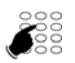

- Composez directement au clavier le numéro du correspondant.
- -> Le numéro composé s'affiche au fur et à mesure de la saisie. Votre poste est automatiquement en mode mains libres. Au décrochage du correspondant, vous pouvez converser en mode mains libres.

### **Mettre fin à une communication :**

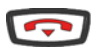

- Appuyez sur la touche
- -> Le correspondant est libéré. La communication est terminée et le voyant associé à la touche  $\Box$  s'éteint.

#### **Passer du mode mains libres au mode combiné :**

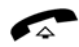

- Vous conversez en mode mains libres :
- Décrochez simplement le combiné.
- -> La conversation se poursuit en mode combiné (ou mode discret).

Le voyant associé à la touche  $\Box$  s'éteint. En fin de communication vous devez raccrocher le combiné.

#### **Passer du mode combiné au mode mains libres :**

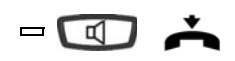

- Vous conversez en mode combiné :
- Raccrochez le combiné.
- -> La conversation se poursuit en mode mains libres. Le voyant de la touche  $\Box$  s'allume fixe.

En fin de communication vous devez appuyer sur la touche  $\Box$ .

### <span id="page-14-0"></span>**Le mode micro-casque**

Lorsqu'un micro-casque est raccordé sur le poste, le mode micro-casque se substitue au mode mains libres.

**Répondre à un appel en mode micro-casque :**

Votre poste est équipé d'un micro-casque. Pour pouvoir répondre à un appel, le combiné doit être raccroché.

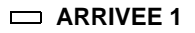

Lorsqu'un appel est présenté : • appuyez sur la touche programmée **ARRIVEE 1 - 2 - LIA** ou **LOCALE** dont le voyant clignote (Arrivée 1 par exemple). Vous pouvez converser en mode micro-casque.

 $\rightarrow$  Le voyant associé à la touche  $\Box$  s'allume.

#### **Passer du mode micro-casque au mode mains libres :**

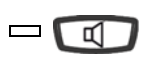

Vous conversez en mode micro-casque :

- Appuyez sur la touche haut-parleur.
- -> La conversation se poursuit en mode mains libres.

#### **Passer du mode micro-casque au mode supervision :**

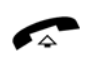

Vous conversez en mode micro-casque :

- Une autre personne peut décrocher le combiné afin de superviser la communication. Le combiné peut être raccroché à tout moment.
- -> La conversation se poursuit en mode micro-casque.

#### **Mettre fin à une communication :**

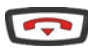

- Appuyez sur la touche  $\sim$ .
- -> Le correspondant est libéré. La communication est terminée et le voyant associé à la touche  $\Box$  s'éteint.

### **Appeler un correspondant :**

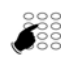

• Composez directement au clavier le numéro du correspondant.

-> Le numéro composé s'affiche au fur et à mesure de la saisie.

Au décrochage du correspondant, vous pouvez converser en mode micro-casque.

## <span id="page-15-0"></span>**Le mode écoute amplifiée**

Le mode écoute amplifiée permet d'écouter, alors que le combiné est décroché, un correspondant sur le haut-parleur et ainsi faire participer d'autres personnes à la conversation.

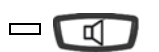

### **Pendant la communication :**

- Appuyez sur la touche haut-parleur.
- -> L'écoute amplifiée est activée. Le voyant de la touche hautparleur clignote puis s'allume fixe.

**Remarque :** Vous pouvez quant à vous continuer à utiliser le combiné.

#### $\Box$ ๔ๅ

- **Désactiver l'écoute amplifiée :** • Appuyez sur la touche de haut-parleur.
- -> L'écoute amplifiée est désactivée. Le voyant de la touche hautparleur s'éteint.

### <span id="page-15-1"></span>**Le mode prénumérotation**

Le mode prénumérotation permet de composer et de visualiser un numéro afin de pouvoir éventuellement y apporter des corrections en cours de saisie (ce mode peut être intéressant lors de la composition de numéros longs, tels que les numéros internationaux)..

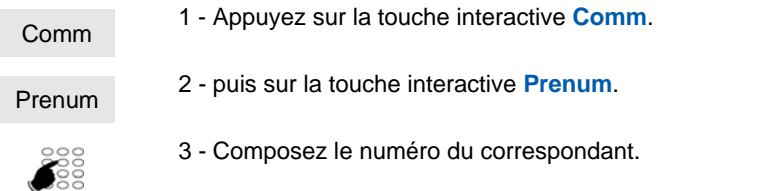

-> Le numéro composé s'affiche au fur et à mesure de la saisie.

En cas d'erreur, appuyez sur la touche interactive **Gomme** puis recomposez le chiffre.

4 - Appuyez sur la touche interactive **Appel** pour déclencher l'appel.

> Au décrochage du correspondant, vous pouvez converser en mode mains libres ou en mode micro-casque ou décrocher le combiné.

### <span id="page-16-0"></span>**Régler le volume d'écoute**

Gomme

Appel

Quelque soit le mode utilisé (mode combiné, mains libres, micro-casque ou écoute amplifiée), le niveau d'écoute peut être ajusté (8 niveaux). Le réglage est mémorisé.

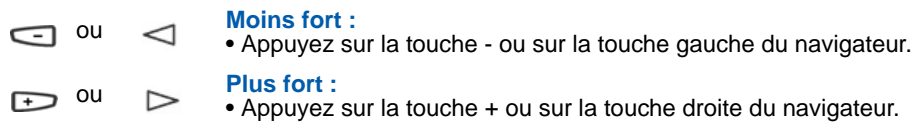

### <span id="page-16-2"></span><span id="page-16-1"></span>**Appeler un correspondant par le nom**

La touche ABC permet d'effectuer une recherche de correspondant par le nom dans l'annuaire système.

Poste opérateur activé et au repos :

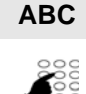

1 - Appuyez sur la touche interactive **ABC**.

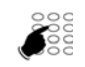

Gomme

**Consult** 

- 2. Saisissez au clavier alphanumérique les premières lettres du nom du correspondant recherché.
	- •Se référer au § ["Le clavier alphanumérique", page 6](#page-11-1) pour effectuer la saisie.
	- •Appuyez sur la touche interactive **Gomme** pour effacer le dernier caractère choisi si besoin.
- 3. Appuyez sur la touche **Consult** pour afficher la première réponse.
	- Appuyez successivement sur la touche **Suivant** jusqu'à l'affichage du nom désiré.

Pour revenir sur le nom précédent :

- Appuyez sur la touche **Précédent**
- Pour modifier la saisie :
	- Appuyez sur la touche **Corriger**

Appel

- 4. Appuyez sur **Appel** pour appeler le correspondant dont le nom est affiché.
	- -> Le poste appelle automatiquement le correspondant.

**Rappel :** utilisez la touche rouge pour annuler ou mettre fin à une séquence.

## <span id="page-17-0"></span>**Appeler un numéro abrégé collectif**

Vous gagnerez du temps en utilisant les numéros abrégés collectifs. Ces numéros sont programmables par l'exploitant système et accessibles à tous les abonnés.

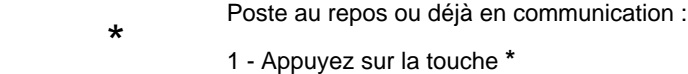

- 
- 3xxx ou \_xxx 2 - Composez un numéro abrégé (3xxx).
	- -> Le poste appelle automatiquement le numéro.

## <span id="page-18-2"></span><span id="page-18-0"></span>**Exploitation du poste opérateur**

Désactivé, le poste opérateur n'a aucune fonction téléphonique.

Toutefois, selon les facilités accordées par l'exploitant et notamment la programmation de la fonction multiligne, un poste opérateur désactivé peut recevoir ou émettre des appels. Nous vous conseillons de consulter votre exploitant pour plus d'informations.

**Remarque :** il est à noter qu'un poste Aastra 6757 configuré en mode opérateur et désactivé ne retrouve pas les facilités d'un poste ordinaire (répertoire, journaux, etc..).

### <span id="page-18-1"></span>**Activer / désactiver le poste opérateur**

### **Activer la fonction poste opérateur :**

Lorsque la fonction poste opérateur est désactivée, un message sur l'afficheur rappelle cette désactivation et le voyant associé à la touche programmée **ACTIVATION PO** est allumée.

- 1 Appuyez sur la touche programmée **ACTIVATION PO**. **ACTIVATION PO**
	- -> L'afficheur invite à confirmer l'activation.
	- Confirm
- 2 Appuyez sur la touche interactive **Confirm**. -> Le voyant associé à la touche programmée **ACTIVATION PO** s'éteint.

L'afficheur présente les informations et facilités nécessaires à la gestion de la fonction opérateur ; ces facilités sont détaillées ci-après.

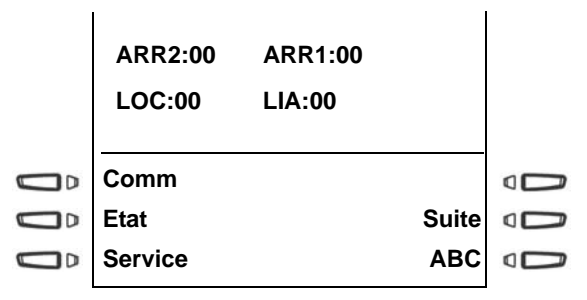

**Remarque** : en cas de non-confirmation dans les 5 secondes, le poste opérateur revient à l'état désactivé.

Suite

Poste au repos, pour afficher la date et l'heure : - appuyez sur la touche interactive **Suite**.

**En cas de dysfonctionnement** du réseau ou de l'alimentation, le voyant associé à la touche programmée **INCIDENT MAJEUR** clignote.

Dans ce cas,

- vous devez prendre contact avec l'exploitant système ;
- ensuite, appuyez sur la touche **INCIDENT MAJEUR** pour acquitter l'alarme et éteindre le voyant associé. .

#### **Désactiver la fonction poste opérateur :**

La désactivation de la fonction poste opérateur n'est possible que si le poste est hors communication *et hors CCO*. Si des appels sont en attente sur les touches programmées **ARRIVEE 1** et **ARRIVEE 2** (*hors CCO*), ils seront redirigés automatiquement.

- 1 Appuyez sur la touche programmée **ACTIVATION PO**.
- -> L'afficheur invite à confirmer la désactivation.

Confirm

**ACTIVATION PO**

**INCIDENT MAJEUR** 

- 2 Appuyez sur la touche interactive **Confirm**.
- -> Le voyant associé à la touche programmée s'allume. L'afficheur présente un message rappelant la désactivation de la fonction poste opérateur.

**Remarque** : en cas de non-confirmation dans les 5 secondes, le poste opérateur revient à l'état activé.

**Attention** : si, sur un poste opérateur libre, des appels entrants ne sont pas répondus, celui-ci se désactive automatiquement au bout d'un certain temps. Nous vous conseillons de consulter votre exploitant afin de demander l'adaptation de ce délai à vos activités.

Après désactivation et selon les facilités programmées par l'exploitant système, les appels arrivants seront renvoyés vers un poste prédéterminé ou annoncés par une sonnerie externe.

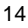

## <span id="page-20-0"></span>**Répondre aux appels**

En mode actif, le poste opérateur affiche l'arrivée des appels et les voyants associés aux touches programmées clignotent.

**Remarque** : le poste est visualisé libre tant qu'il y a au moins une position disponible c'està-dire une touche CCO libre (voyant éteint). Un CCO est un circuit de conversation ; les touches CCO permettent de gérer plusieurs appels simultanément.

Les appels arrivants sont classés en quatre types selon leur origine : externe - interne - LIA (ligne interautomatique) ou retour d'appel..

### **Répondre à un appel externe :**

Lorsqu'un appel externe arrive, l'afficheur vous prévient :

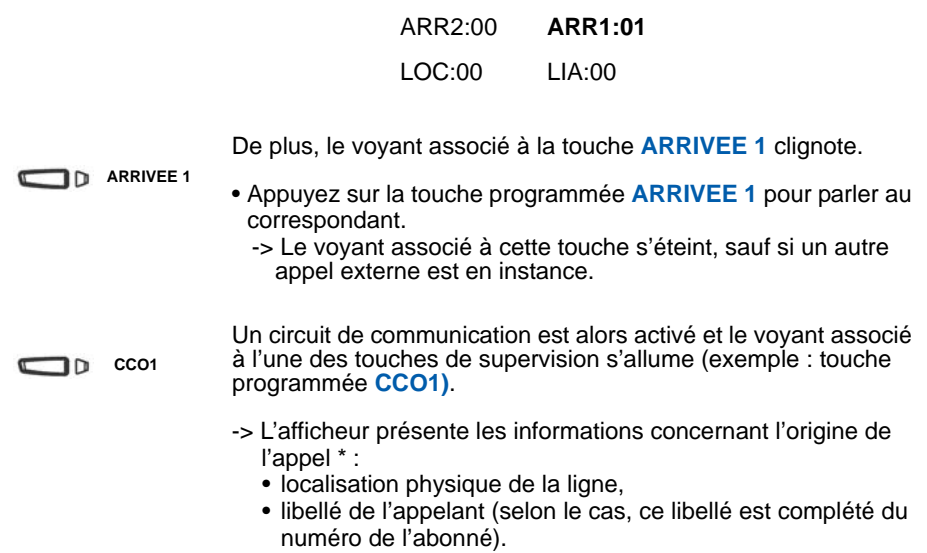

 *\* Selon programmation effectuée par l'exploitant système.* 

#### **Répondre à un appel interne :**

Lorsqu'un appel interne arrive, l'afficheur vous prévient : De plus, le voyant associé à la touche **ARRIVEE LOCALE** clignote. • Appuyez sur la touche programmée **ARRIVEE LOCALE** pour parler au correspondant. -> Le voyant associé à cette touche s'éteint, sauf si un autre appel local est en instance. Un circuit de communication est alors activé et le voyant associé à l'une des touches de supervision s'allume (exemple : touche programmée **CCO2)**. -> L'afficheur présente les informations concernant l'origine de l'appel \* : • localisation physique de la ligne, • libellé de l'appelant (selon le cas, ce libellé est complété du numéro de l'abonné). **Répondre à un appel LIA :**  Lorsqu'un appel provenant d'une ligne interautomatique arrive, l'afficheur vous prévient : De plus, le voyant associé à la touche **ARRIVEE LIA** clignote. • Appuyez sur la touche programmée **ARRIVEE LIA** pour parler au correspondant. -> Le voyant associé à cette touche s'éteint, sauf si un autre appel LIA est en instance. Un circuit de communication est alors activé et le voyant associé à l'une des touches de supervision s'allume (exemple : touche programmée **CCO3)**. **ARRIVEE** D LOCALE ARR2:00 ARR1:00 **LOC:01** LIA:00  $\n **CCO2**\n$ **ARRIVEE**  $\n **D**$  Lia ARR2:00 ARR1:00 LOC:00 **LIA:01**  $\Box$ **D**  $CCO3$ 

> -> L'afficheur présente les informations concernant l'origine de l'appel \*.

*<sup>\*</sup> Selon programmation effectuée par l'exploitant système.* 

### **Répondre à un retour d'appel \* :**

Vous avez transféré un appel externe sur un poste interne. Cet appel n'a pas été répondu et vous est présenté à nouveau.

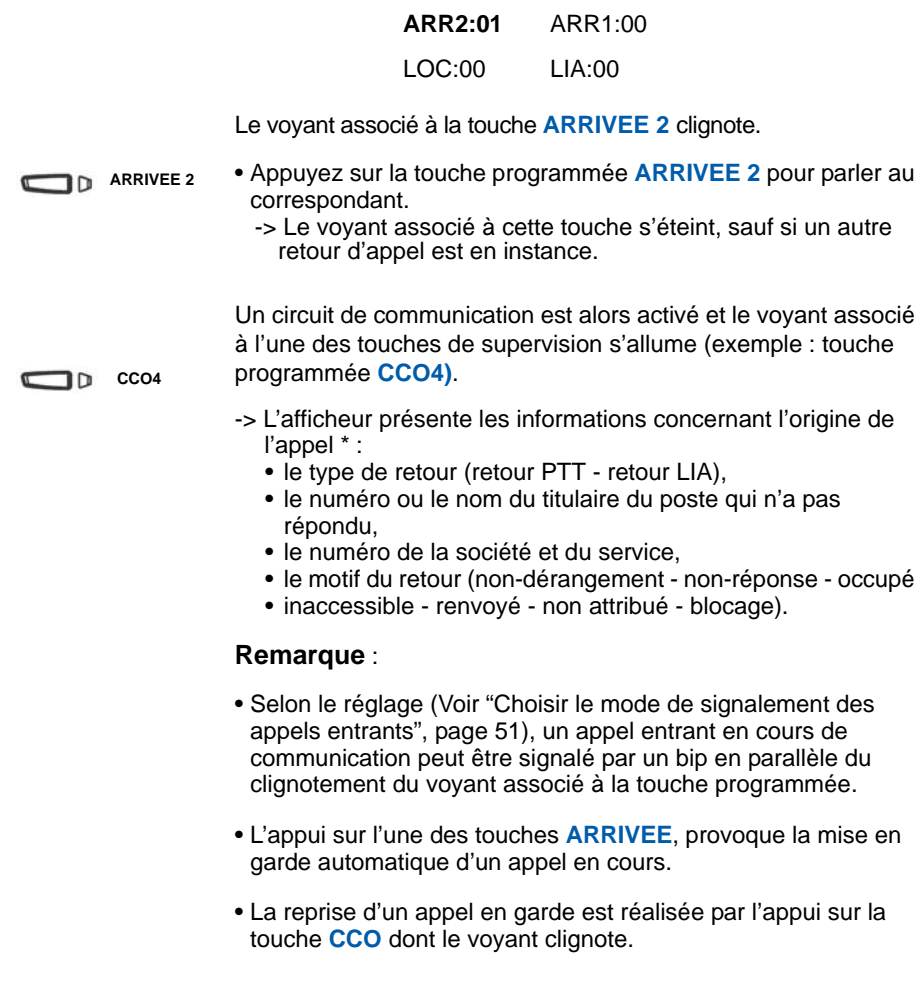

*<sup>\*</sup> Selon programmation effectuée par l'exploitant système.*

#### **Gérer la surcharge d'appel :**

Le voyant associé à la touche **SURCHARGE** a pour but d'alerter sur l'arrivée d'un ou plusieurs appels non pris en charge :

**- alerte premier niveau** : le voyant associé à la touche s'allume ; il s'agit de l'arrivée d'un nouvel appel alors que toutes les opératrices sont occupées.

**- alerte second niveau** : le voyant associé à la touche clignote ; **SURCHARGE**il s'agit d'appel sans réponse depuis 20 à 40 secondes\* ou de plus d'appels en attente que d'opératrices disponibles (uniquement pour les appels réseau).

> \* Ces alertes sont déclenchées après un certain délai. Nous vous conseillons de consulter votre exploitant afin de demander l'adaptation de ce délai à vos activités.

> • Appuyez sur la touche **SURCHARGE** pour afficher les appels entrants en attente.

### <span id="page-24-1"></span><span id="page-24-0"></span>**Emettre un appel**

Pour émettre un appel, vous pouvez numéroter directement au clavier ou utiliser les modes d'appel décrits ci-après. Cette manoeuvre initialise automatiquement un double appel si une communication est déjà en cours.

### **Appeler un correspondant interne :**

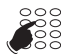

• Composez le numéro de poste du correspondant. -> L'afficheur présente le nom du correspondant \*.

A la réponse du correspondant, vous pouvez converser.

### **Appeler un correspondant externe :**

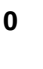

1 - Composez le code d'accès à l'extérieur (**0**) ou .

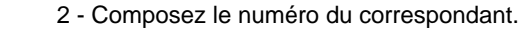

-> L'afficheur présente le numéro composé.

### **Appeler un correspondant par son nom :**

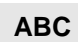

Reportez-vous au paragraphe ["Appeler un correspondant par le](#page-16-2)  [nom", page 11](#page-16-2).

### **Utiliser les touches programmables :**

Les touches programmables disponibles peuvent être affectées aux numéros des correspondants que vous appelez régulièrement (internes ou externes).

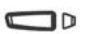

• Appuyez sur la touche programmée.

-> Le poste appelle automatiquement le correspondant. L'afficheur présente le numéro du correspondant.

### **Utiliser la fonction BIS :**

La fonction BIS (rappel du dernier numéro composé) permet de re-numéroter automatiquement le dernier numéro composé.

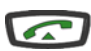

• Appuyez sur la touche verte.

-> Le poste appelle automatiquement le correspondant. L'afficheur présente le numéro appelé.

### **Autres facilités \* :**

Selon la programmation par l'exploitant système, l'appui sur la touche **Comm** permet d'accéder à d'autres facilités. Exemple :

• Pour accéder à la liste des numéros d'urgence, vous devez appuyer successivement sur les touches interactives Comm (-->\*), Urgence puis composer le numéro d'urgence. Consultez votre exploitant système pour de plus amples informations.

#### **Consulter l'état d'un poste :**

Cette fonction permet de consulter l'état d'un poste dans l'entreprise tout en continuant la conversation avec le demandeur. **Remarque** : cette facilité est également accessible hors communication.

En cours de communication :

1 - Appuyez sur la touche interactive **Prenum** Prenum

Etat

- 2 Appuyez sur la touche interactive **Etat**. **Remarque** : poste au repos, l'afficheur donne accès directement à cette fonction.
- -> L'afficheur invite à saisir le numéro du poste dont vous souhaitez connaître l'état.

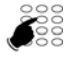

- 3 Composez le premier numéro du poste.
- -> L'afficheur présente l'état du poste.

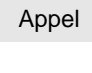

Appel

#### **Pour appeler un poste libre**

- Appuyez sur la touche interactive **Appel**.
- -> L'afficheur présente les diverses fonctionnalités disponibles en cours de communication.

#### **Pour avertir un poste occupé**

• Appuyez sur la touche interactive **Appel**.

- -> Le correspondant est averti de votre appel par un bip ; il a la possibilité ou non de vous répondre.
- Si vous désirez reprendre la conversation avec le demandeur en attente, appuyez sur la touche interactive **Reprise**. Reprise

*<sup>\*</sup> Selon programmation effectuée par l'exploitant système.*

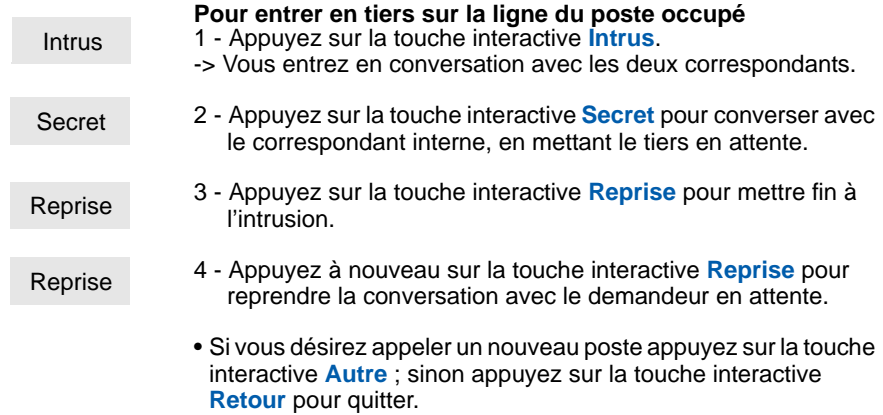

### **Aviser le correspondant :**

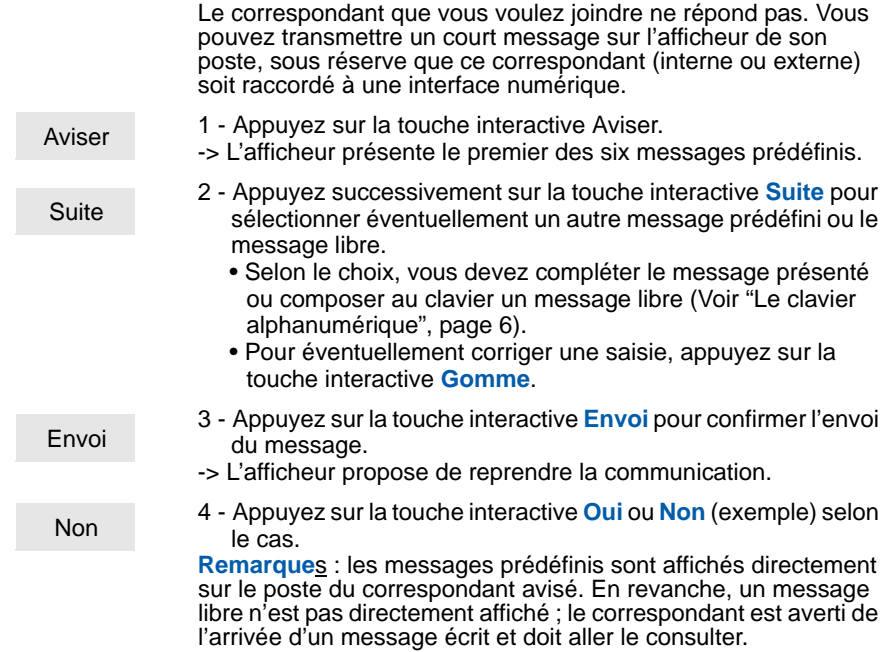

### <span id="page-27-0"></span>**En cours de communication**

#### **Transférer un appel vers un poste :**

Vous êtes en communication et souhaitez transférer l'appel vers un poste interne.

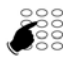

1 - Composez directement le **numéro du poste**. **Remarque** : vous pouvez également procéder à une recherche par le nom ou utiliser les touches préprogrammées.

2 - Appuyez sur la touche interactive **Transf**. -> Le voyant associé à la touche CCO s'éteint \*. **Transf** 

#### **Transférer un appel vers plusieurs postes successivement (chaînage) :**

Le correspondant extérieur désire parler successivement à plusieurs personnes.

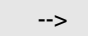

1 - Appuyez sur la touche interactive **-->**.

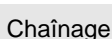

2 - Appuyez sur la touche interactive **Chaînage**.

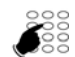

3 - Composez directement le **numéro du poste**. **Remarque** : vous pouvez également procéder à une recherche par le nom ou utiliser les touches programmées. Vous pouvez attendre - ou non - la réponse du correspondant appelé pour transférer.

En fin de conversation, lorsque le correspondant interne raccroche, le correspondant externe est présenté automatiquement en **ARRIVEE 2** pour demander à être transféré sur un autre poste interne.

#### **Revenir avec le premier correspondant :**

Vous avez appelé un correspondant interne et celui-ci ne répond pas.

Reprise

• Appuyez sur la touche interactive **Reprise**. Vous pouvez aussi appuyer sur la touche rouge  $\Box$ -> Vous récupérez le correspondant qui se trouvait en attente.

*<sup>\*</sup> Selon programmation effectuée par l'exploitant système.*

#### **Passer alternativement d'un correspondant à l'autre :**

Vous voulez passer successivement d'un correspondant à l'autre.

- Appuyez sur la touche interactive **Alternat**. Alternat
	- -> Vous communiquez alternativement avec chacun des deux correspondants, mais ils ne peuvent communiquer entre eux. Le correspondant présenté sur la deuxième ligne d'affichage est toujours celui qui se trouve en attente.

#### **Etablir une conférence :**

Vous désirez communiquer en même temps avec chacun des deux correspondants (facilité accordée si vous êtes à l'origine du dernier appel).

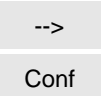

- Appuyez sur la touche interactive **-->** puis sur la touche interactive **Conf**.
- -> Une conférence à trois est établie entre vous et vos deux correspondants. Si l'un raccroche, vous restez en ligne avec l'autre.

En cours de conférence, vous désirez laisser vos deux correspondants entre eux. Pour mettre fin à la conférence :

- **Transf**
- Appuyez sur la touche interactive **Transf**.
- -> Les deux correspondants restent en communication.

**Remarque** : en cas d'échec, votre poste sonne à nouveau.

#### **Revenir avec un correspondant mis en garde sur un autre CCO :**

L'appui sur l'une des touches **ARRIVEE 1 - 2 - LIA** ou **LOCALE**, provoque la mise en garde automatique d'un appel en cours.

• Appuyez sur la touche CCO dont le voyant clignote. Vous pouvez reprendre la conversation avec le correspondant en attente.  $\Box$ **D** CCO4

> **Remarque** : il n'est pas possible d'établir une conférence entre deux correspondants présents sur deux CCO différents.

#### **Utiliser la fonction secret :**

La communication est établie avec un correspondant et vous désirez faire un aparté sans que votre correspondant ne vous entende.

- 1 Appuyez sur la touche  $\Box$ 
	- -> Le micro du combiné, du mains libres ou du micro-casque est coupé et le voyant associé à la touche s'allume fixe. Votre correspondant ne vous entend pas.

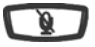

ø

- 2 Appuyez à nouveau sur la touche pour reprendre la conversation avec le correspondant.
- -> Le voyant associé à la touche s'éteint.

#### **Afficher l'heure :**

Pendant une communication, vous pouvez afficher la date et l'heure à la place du nom et/ou du numéro du correspondant :

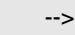

- 1 Appuyez sur la touche interactive **-->** .
- 2 Appuyez sur la touche interactive **Heure**. -> L'afficheur présente la date et l'heure. **Heure**

### **Utiliser la fonction trace :**

Vous voulez que le numéro du correspondant appelé ou appelant (interne ou externe) soit inscrit dans le journal de bord, afin d'identifier un appel malveillant par exemple.

En cours de communication :

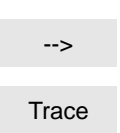

-->

Memoire

חו

- 1 Appuyez sur la touche interactive **-->**.
- 2 Appuyez sur la touche interactive **Trace**.
- -> Le numéro est automatiquement mémorisé dans le tableau de bord consultable par l'exploitant système.

#### **Mémoriser le numéro du correspondant :**

Que vous soyez appelant ou appelé, vous pouvez mémoriser le numéro de votre correspondant sur une touche programmable.

- 1 Appuyez successivement sur la touche interactive **-->**.
- 2 Appuyez sur la touche interactive **Memoire**.
- 3 Appuyez sur une touche programmable.
- -> Le numéro est automatiquement mémorisé et accessible depuis cette touche programmable.

**Remarque** : indiquez le nom du correspondant sur l'étiquette en regard de la touche programmée.

### <span id="page-30-0"></span>**Mettre fin à une communication**

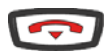

• Appuyez sur la touche rouge  $\Box$ 

-> Si le poste était en mode mains libres ou en mode microcasque, le voyant associé à la touche  $\Box$  s'éteint. Le correspondant est libéré. La communication est terminée.

**Remarque** : après le traitement d'une communication, lorsque le poste opérateur revient au repos, l'afficheur reste «blanc» pendant quelques secondes. Toutefois, le poste opérateur continue de fonctionner normalement et toute manoeuvre (notamment la réponse à un appel) est prise en compte.

## <span id="page-31-0"></span>**Les services du poste opérateur**

Le poste opérateur offre un certain nombre de services personnalisables.

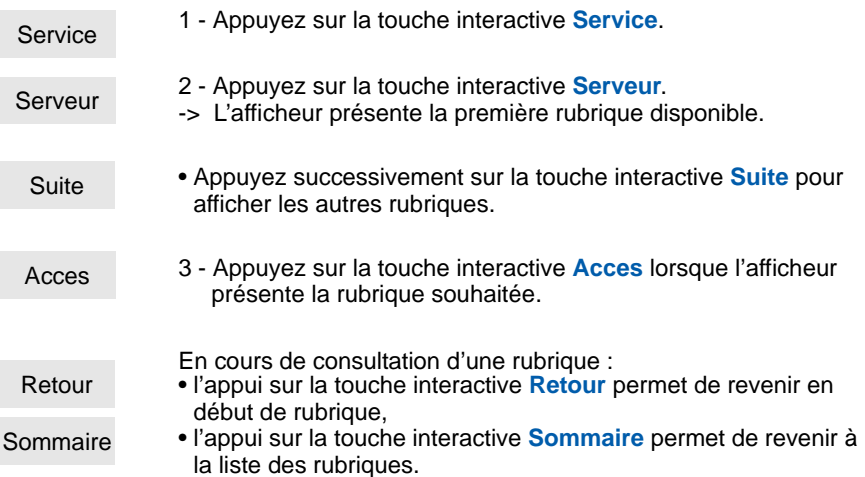

### <span id="page-31-1"></span>**Réserver des lignes extérieures \***

Cette fonction permet de réserver un faisceau de lignes extérieures aux appels sortants depuis le poste opérateur \*.

**Remarque** : cette fonction est disponible également par la touche programmée LIGNES RESERVEES ([Voir "Les touches d'exploitation du poste opérateur", page 3](#page-8-2)).

Lorsque vous avez accédé à la rubrique «RESERVATION DE LIGNE EXTERIEURE»

**Pour réserver une ligne**

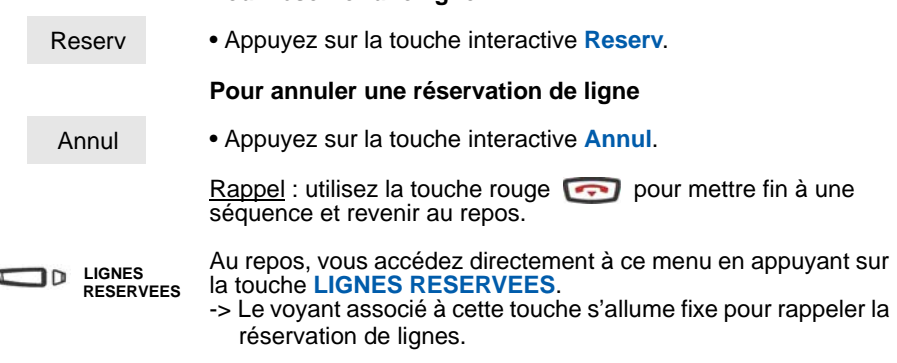

*\* Selon programmation effectuée par l'exploitant système.*

Ï

### <span id="page-32-0"></span>**Programmer et gérer le système \***

Cette fonction permet d'accéder à :

-la consultation de la consommation téléphonique d'un poste,

-la gestion des modes de restriction,

-la gestion de la date et de l'heure.

Lorsque vous avez accédé à la rubrique «PROGRAMMATION ET GESTION DU SYSTEME».

### **Consulter la consommation téléphonique d'un poste :**

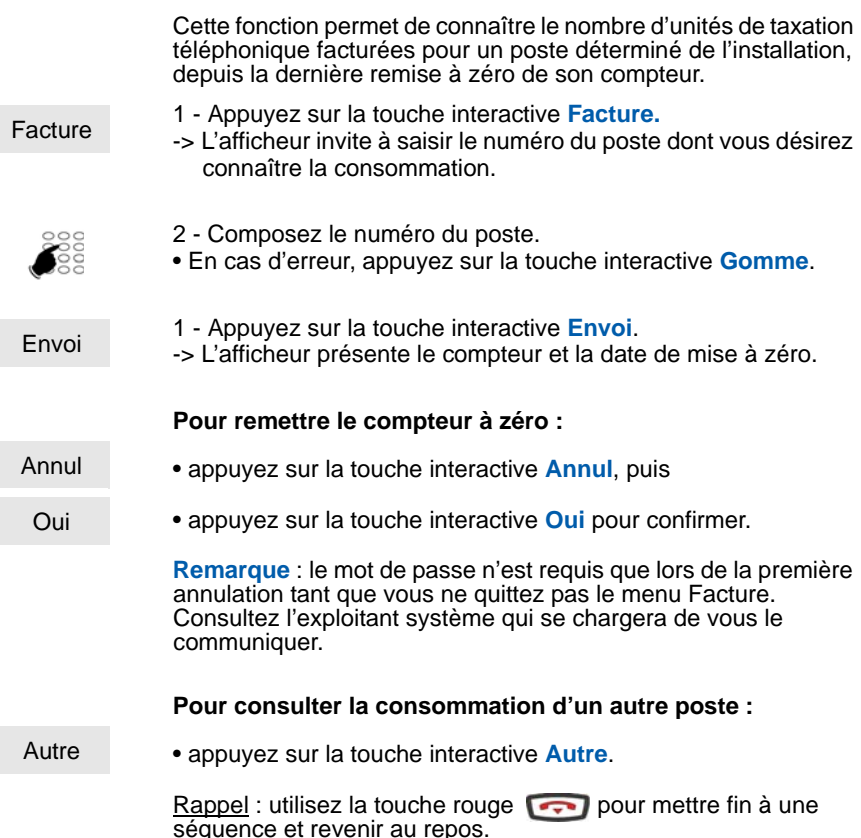

#### **Gérer les modes de restriction :**

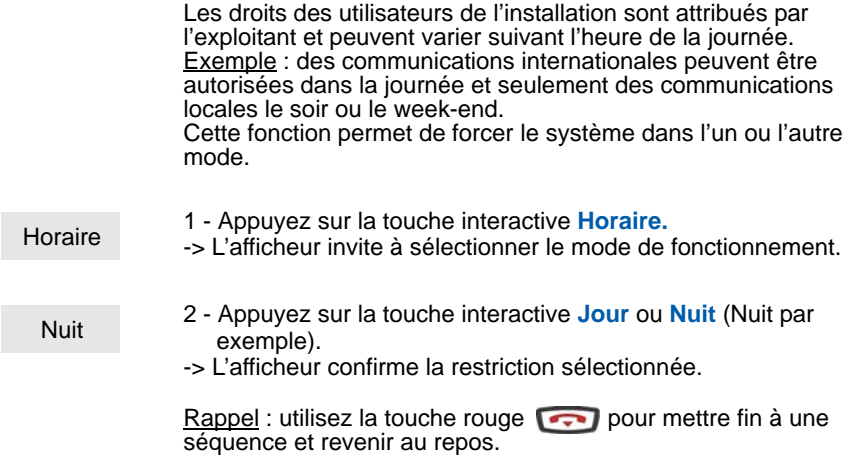

#### **Gérer la date du système :**

Envoi

Cette fonction permet de modifier la date programmée dans le système.

- 1 Appuyez sur la touche interactive **Date.**
- -> L'afficheur invite à saisir la nouvelle date. Date
- **JJMMAAAA** 2 Composez la nouvelle date en format JJMMAAAA.

3 - Appuyez sur la touche interactive **Envoi** pour terminer. -> L'afficheur présente la date programmée.

#### **Pour modifier à nouveau la date :**

• appuyez sur la touche interactive **Modif**. Modif

> Vous pouvez aussi modifier directement l'heure en appuyant sur la touche interactive **Heure** (voir ci-après).

Rappel : utilisez la touche rouge  $\sim$  pour mettre fin à une séquence et revenir au repos.

#### **Gérer l'heure du système :**

Cette fonction permet de modifier l'heure programmée dans le système.

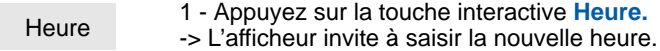

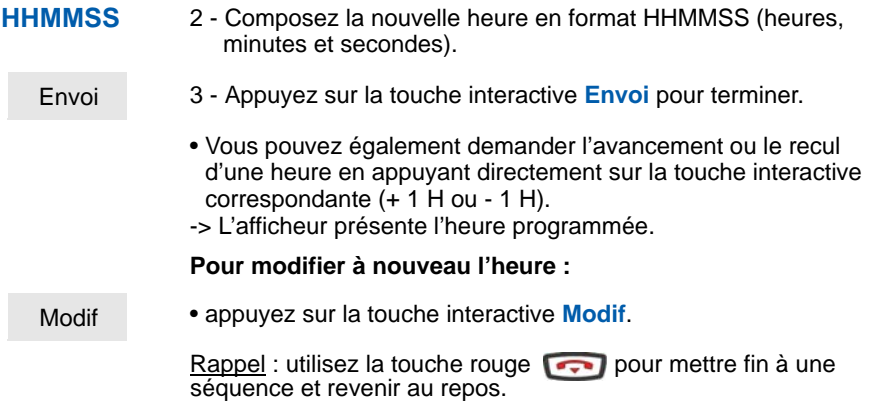

### <span id="page-34-0"></span>**Utiliser la fonction hôtel**

Cette fonction permet d'accéder à divers services associés à un client ou une chambre donnée :

- la déclaration de l'arrivée,
- la déclaration du départ,
- la programmation du réveil,
- la déclaration d'un poste cabine.

Important : si vous utilisez fréquemment ces fonctions, votre exploitant système peut procéder à la programmation des touches donnant un accès direct à chacune d'elle.

Lorsque vous avez accédé à la rubrique «GESTION HOTELIERE».

### **Déclarer une arrivée :**

Cette fonction permet d'ouvrir l'accès au réseau public pour le téléphone d'une chambre d'hôtel.

Arrivee

1 - Appuyez sur la touche interactive **Arrivee.**

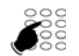

-> L'afficheur invite à saisir le numéro de poste de la chambre.

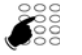

- 2 Composez le **numéro du poste**.
- En cas d'erreur, appuyez sur la touche interactive **Gomme**.

Envoi

- 3 Appuyez sur la touche interactive **Envoi**.
- -> L'afficheur confirme l'opération et propose de déclarer une autre arrivée.

Rappel : utilisez la touche rouge  $\Box$  pour mettre fin à une séquence et revenir au repos.

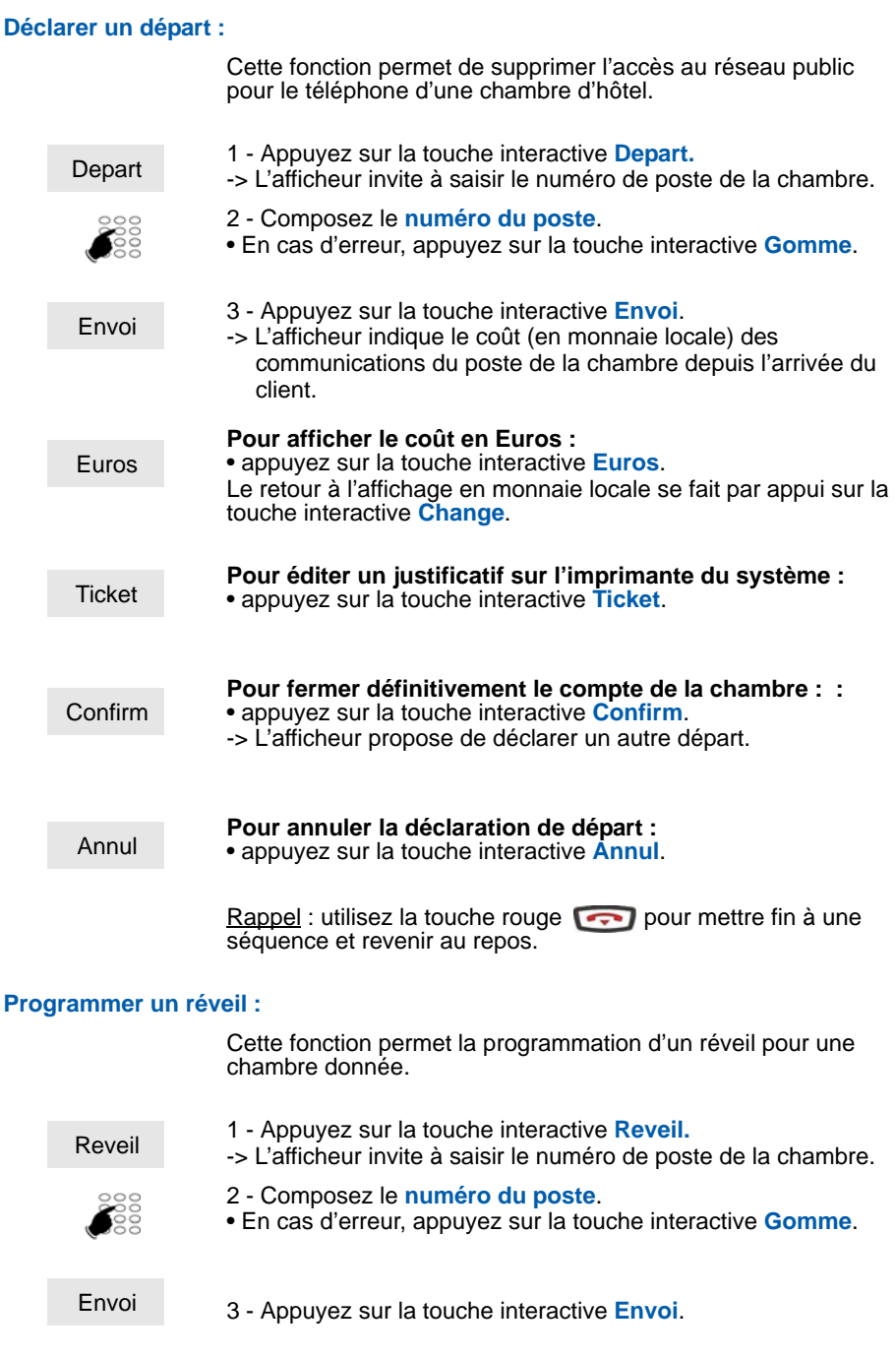

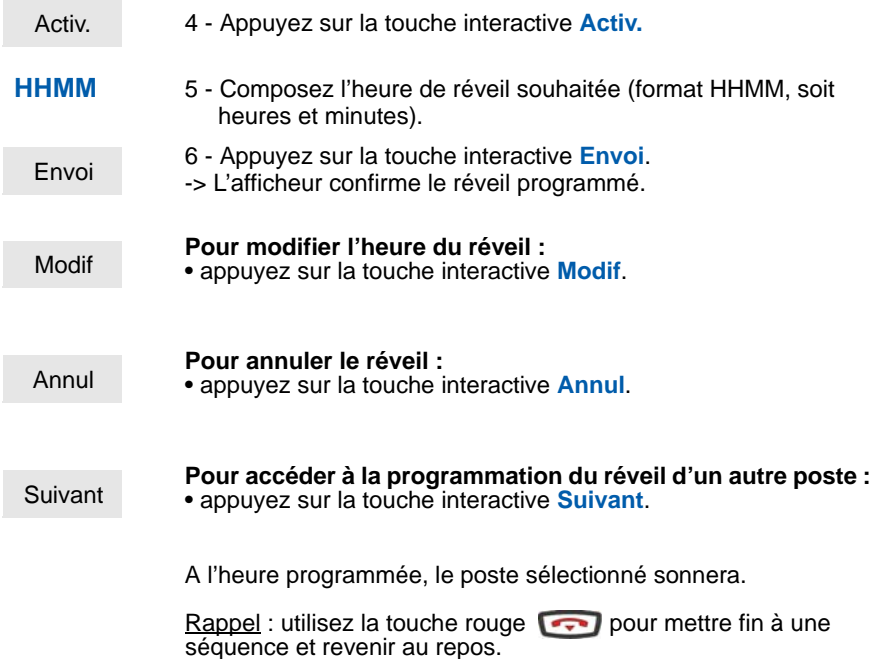

#### **Déclarer un poste cabine :**

Cette fonction permet d'autoriser temporairement les appels à partir d'un poste géré depuis le poste opérateur.

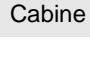

1 - Appuyez sur la touche interactive **Cabine.** -> L'afficheur invite à saisir le numéro de poste souhaité.

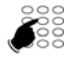

- 2 Composez le **numéro du poste** cabine.
- En cas d'erreur, appuyez sur la touche interactive **Gomme**.
- -> L'afficheur propose d'affecter cette cabine à un client ou de la qualifier de cabine de passage.

**Client** 

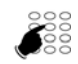

- 2 Composez le **numéro du poste** du client.
- En cas d'erreur, appuyez sur la touche interactive **Gomme**.

1 - Appuyez sur la touche interactive **Client** par exemple. -> L'afficheur invite à saisir le numéro de poste du client.

Envoi

3 - Appuyez sur la touche interactive **Envoi**. Le coût de la communication sera automatiquement imputé sur le compte de la chambre.

#### **• S'il s'agit d'une cabine de passage,**

vous devez appuyer sur la touche interactive **Passage**. Quelques secondes après la fin de la communication du poste cabine, le poste opérateur est appelé. Vous devez appuyer sur la touche programmée **ARRIVEE**

**LOCALE.**

-> L'afficheur indique le coût en unités de taxes de la communication : «RETOUR CABINE XXX COUT XXXX UT».

**Attention** : après utilisation et selon les facilités accordées par l'exploitant, le poste cabine peut interdire les appels extérieurs jusqu'à la prochaine activation par le poste opérateur.

Rappel : utilisez la touche rouge  $\sim$  pour mettre fin à une séquence et revenir au repos.

## <span id="page-38-0"></span>**Visualiser des communications**

Cette fonction permet de visualiser l'état d'un poste et de connaître les postes internes ou externes participant à une conversation.

Lorsque vous avez accédé à la rubrique «VISUALISATION DES COMMUNICATIONS».

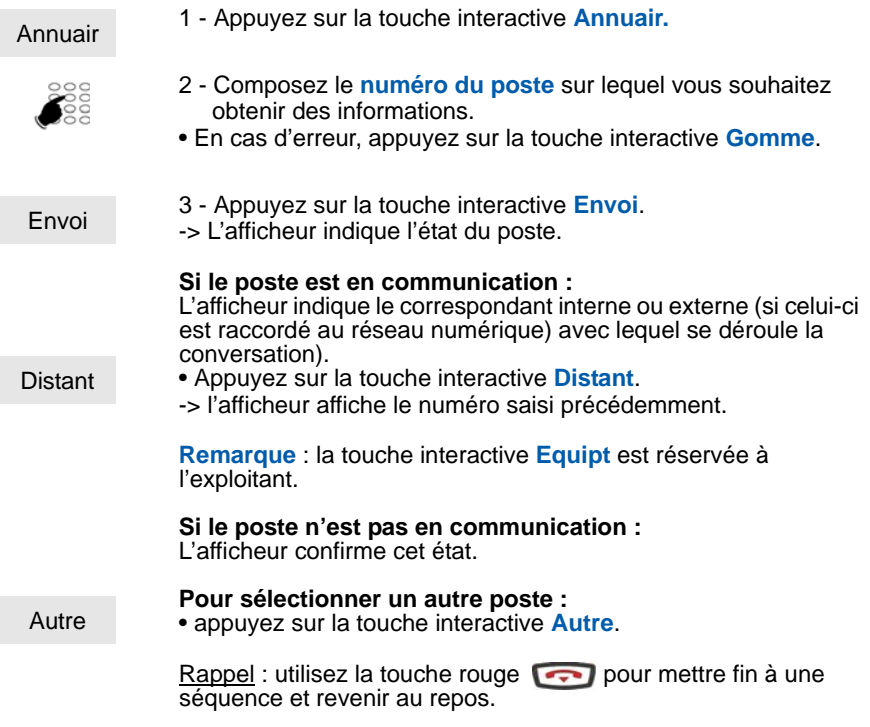

### <span id="page-38-1"></span>**Visualiser l'état des lignes réseaux**

Cette fonction permet de visualiser l'état des lignes réseaux et est plus particulièrement destinée à l'exploitant système.

L'afficheur indique «VISUALISATION ETAT DES LIGNES RESEAUX».

## <span id="page-39-0"></span>**Surveiller les lignes groupées \***

Cette fonction permet de visualiser le trafic téléphonique sur un groupement de postes. Votre exploitant système se chargera de vous communiquer les numéros d'appel des groupes.

Lorsque vous avez accédé à la rubrique «SURVEILLANCE DES LIGNES GROUPEES».

L'afficheur invite à saisir le numéro de la ligne groupée.

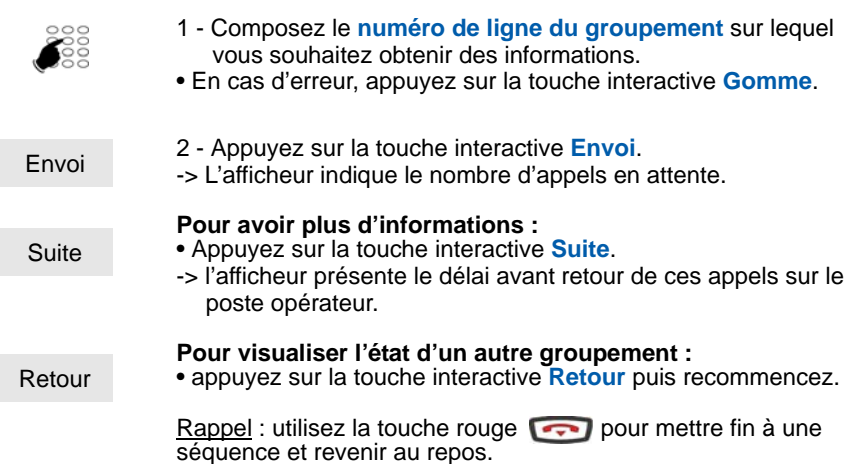

## <span id="page-39-1"></span>**Aviser un correspondant**

Cette fonction (accessible également lors d'un appel, [\(Voir "Emettre un appel", page 19\)](#page-24-1), permet de transmettre un court message à un correspondant, sous réserve que ce correspondant soit raccordé à une interface numérique.

### **Poste au repos,**

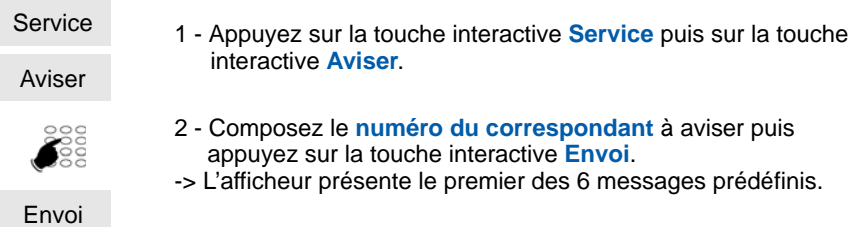

*\* Consultez l'exploitant système.*

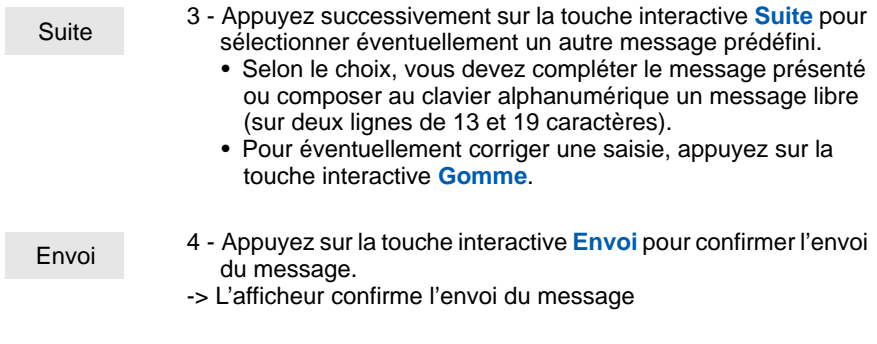

## <span id="page-41-0"></span>**Les touches programmables**

Vous appelez certains correspondants ou collaborateurs plusieurs fois par jour... Vous utilisez fréquemment certaines fonctions téléphoniques telles que le renvoi ou la surpervision.

Les touches programmables de votre poste permettent de mémoriser ces numéros ou fonctions et d'accéder simplement aux services offerts ( [Voir "Description du poste",](#page-6-2)  [page 1\)](#page-6-2).

### <span id="page-41-1"></span>**Programmer une touche**

Quel que soit le type de programmation (numéro ou fonction), la procédure d'accès est identique.

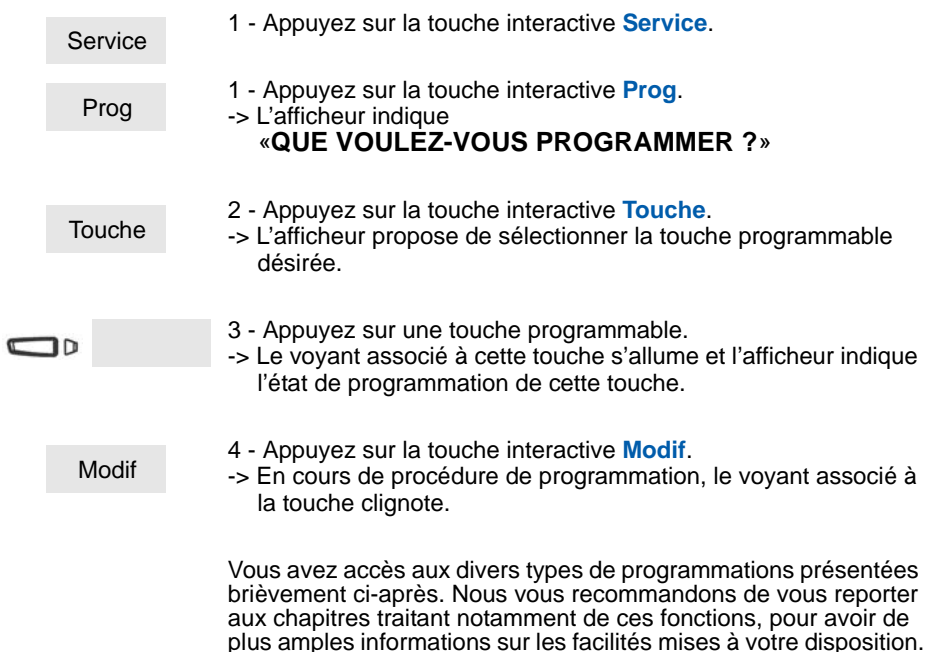

#### **Programmer un numéro :**

Vous pouvez programmer le numéro d'appel d'un correspondant interne ou externe.

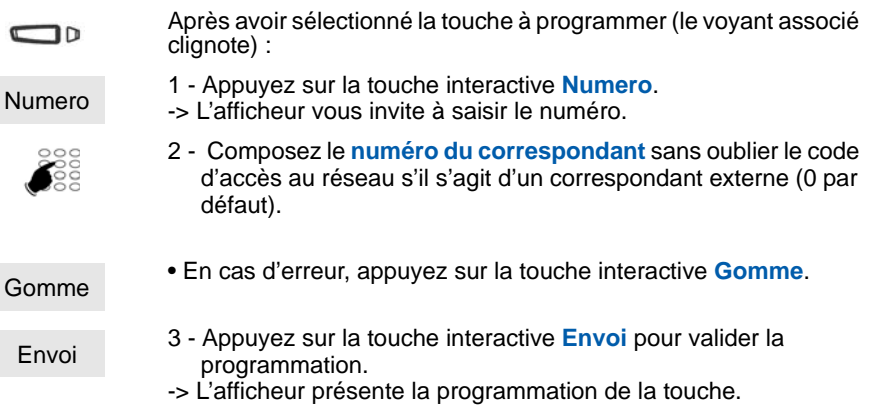

Ainsi, par simple appui sur cette touche, votre correspondant sera appelé.

#### **Programmer une supervision :**

Vous pouvez programmer la fonction supervision d'un autre poste ou de votre propre poste.

- Après avoir sélectionné la touche à programmer (le voyant associé clignote) :
	- 1 Appuyez sur la touche interactive **Superv.**.
	- -> L'afficheur invite à choisir un type de supervision (messagerie vocale, poste ou ligne extérieure).
	- 2 Appuyez sur la touche interactive **Poste** par exemple.
		- -> L'afficheur propose de superviser vote propre poste ou un autre poste.

Autre

Superv.

חר

Poste

- 3 Appuyez sur la touche interactive **Autre** pour superviser un autre poste par exemple.
- -> L'afficheur invite à saisir le numéro du poste que vous souhaitez superviser.

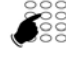

Envoi

- 4 Composez le **numéro du poste** puis appuyez sur la touche interactive **Envoi**.
- -> L'afficheur propose de sélectionner la façon dont le poste supervisé se signalera à vous.

#### **Silence**

- 5 Appuyez sur la touche interactive **Silence** par exemple.
- -> L'afficheur présente la programmation de la touche.

Ainsi, vous avez une visibilité permanente de l'activité téléphonique du poste supervisé et pouvez intervenir par simple appui sur cette touche.

### **Programmer une série de codes :**

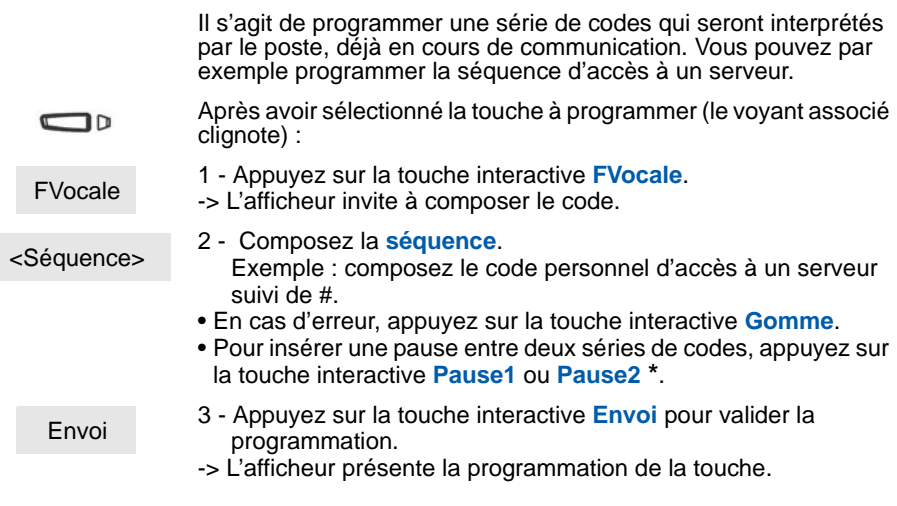

Ainsi, par simple appui sur cette touche, vous donnez au poste, en cours de communication, toutes les informations attendues et accédez rapidement au service souhaité.

### <span id="page-43-0"></span>**Effacer, modifier, quitter la programmation**

Après avoir procédé à la programmation d'une touche, l'afficheur présente l'état de programmation de cette touche et offre diverses possibilités.

1 - Appuyez sur la touche interactive **Effacer** pour effacer la programmation présentée. 2 - Appuyez sur la touche interactive **Modif** et reprenez la procédure décrite précédemment pour modifier la **Effacer** Modif

programmation affichée.

3 - Appuyez sur la touche interactive **Debut** pour revenir au début afin de programmer une autre touche. Debut

*\* Selon programmation effectuée par l'exploitant système.*

Fin

4 - Appuyez sur la touche interactive **Fin** pour sortir de la programmation.

**Rappel :** en cours de programmation,

- un appui sur la touche rouge permet d'annuler le réglage en cours,
- un double appui sur touche rouge permet de mettre fin à une séquence de programmation.

### <span id="page-44-0"></span>**Identifier les touches programmées**

Des éiquettes sont disponibles sur Internet sous forme d'un document électronique. Elles permettent d'indiquer, en regard de chacune des touches, le nom du correspondant ou la fonction programmée (vous trouverez l'adresse Internet à la dernière page de ce document).

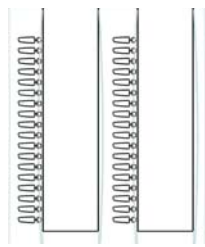

- 1 Remplissez les champs directement depuis le PC. Imprimez ensuite le document et découpez l'étiquette.
- 2 Enlevez avec précaution le couvercle transparent du module d'extension.
- 3 Placez l'étiquette dans l'évidement.
- 4 Replacez le couvercle transparent.

# **La fonction supervision**

## <span id="page-45-0"></span>**La fonction supervision**

Programmer sur votre téléphone, la supervision d'un ensemble de postes<sup>\*</sup>, vous permet :

- de connaître l'état des postes que vous supervisez (libre, appelé, occupé),
- d'appeler directement ces postes.

**Remarque :** la supervision d'une ligne extérieure ou d'une ligne réseau peut également être programmée. Dans ces cas particuliers, nous vous conseillons de consulter votre exploitant système.

## <span id="page-45-1"></span>**Programmer la fonction supervision**

Vous voulez programmer la supervision d'un poste sur une touche programmable :

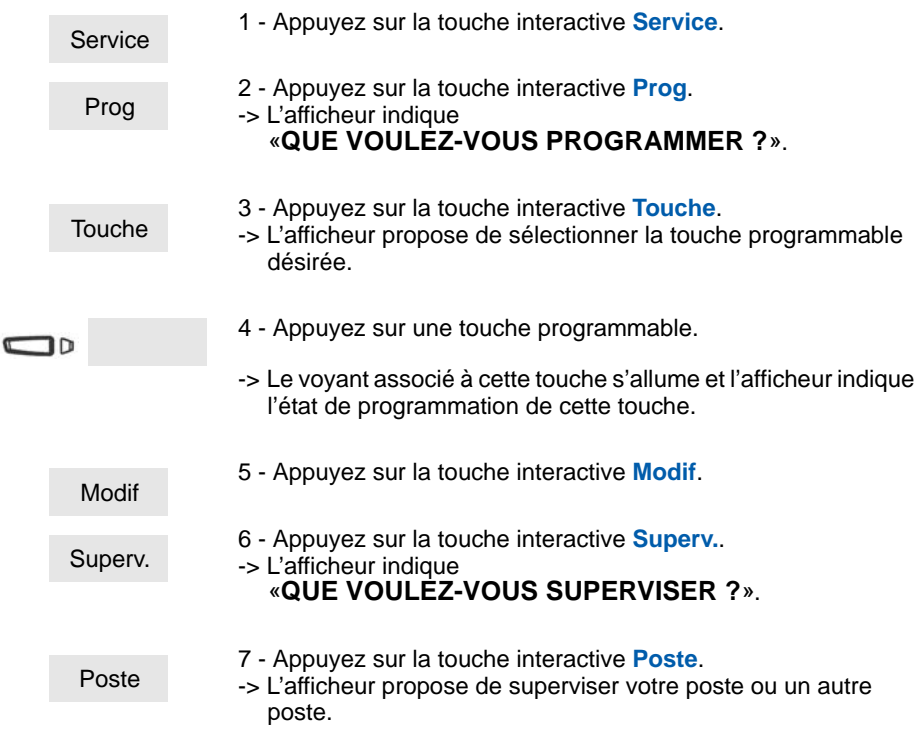

*<sup>\*</sup> Selon programmation effectuée par l'exploitant système.*

# **La fonction supervision**

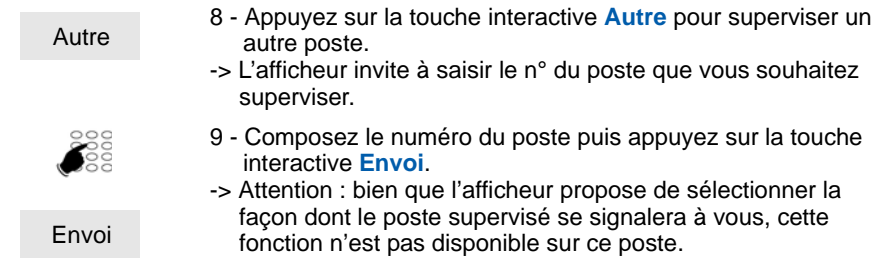

## <span id="page-46-0"></span>**Communiquer avec la fonction supervision**

Vous avez programmé la fonction supervision d'un poste sur une touche programmable.

Sur votre poste, l'état du voyant associé à la touche programmée varie en fonction de l'état du poste supervisé.

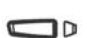

- Lorsque le poste supervisé est au repos, le voyant associé à la touche est éteint.
- Lorsque la ligne du poste supervisé est occupée, le voyant associé à la touche est allumé..

### **Transférer un appel reçu vers le poste supervisé :**

Vous êtes en communication avec un correspondant et souhaitez le transférer vers le poste supervisé :

 $\Box$ **Transf** 

• Appuyez sur la **touche programmée** puis sur la touche interactive **Transf.**

-> Le voyant associé à la touche programmée s'allume.

### **Appeler le poste supervisé :**

Vous voulez appeler le titulaire du poste supervisé :

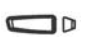

- Appuyez sur la **touche programmée**.
- -> Le voyant associé à la touche programmée s'allume.

# **La fonction multitouche**

## <span id="page-47-0"></span>**La fonction multitouche**

Le poste opérateur, par défaut, possède un seul numéro d'annuaire<sup>\*</sup>, mais six touches personnalisées lui permettant de traiter plusieurs communications en parallèle (CCO1 à CCO6).

Il est possible d'augmenter la quantité de touches programmées ou CCO. L'utilisation de ces touches programmées en CCO est identique à celle décrite au chapitre ["Exploitation](#page-18-2)  [du poste opérateur", page 13](#page-18-2).

Exemple : pour huit appels en simultané, vous devez programmer la fonction multitouche sur deux touches supplémentaires.

### <span id="page-47-1"></span>**Programmer la fonction multitouche**

Vous voulez programmer la fonction multitouche :

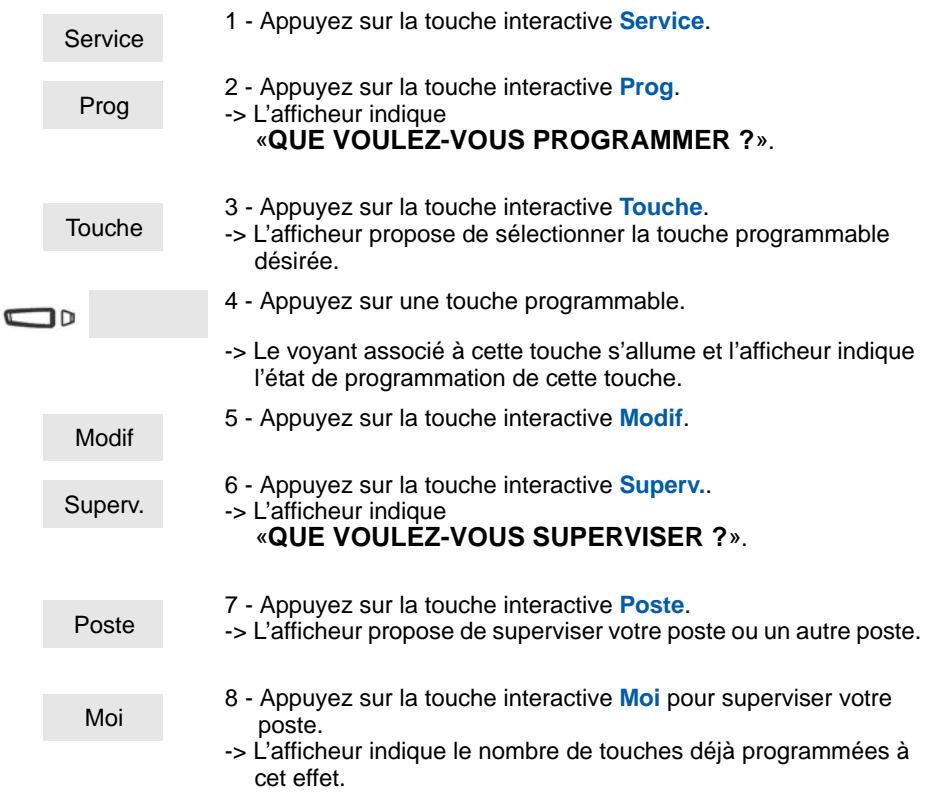

*\* Selon programmation effectuée par l'exploitant système.*

# **La fonction multitouche**

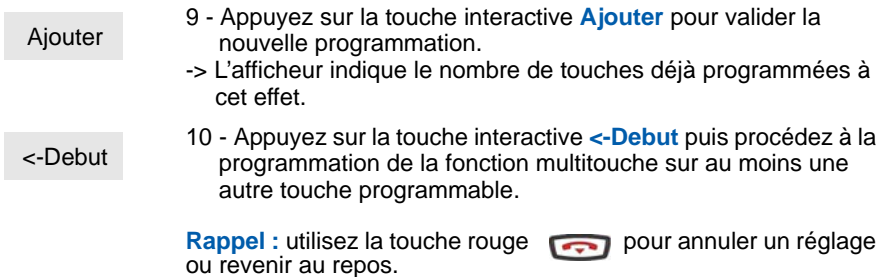

## <span id="page-49-0"></span>**La fonction multiligne\***

Un poste opérateur utilisé en multiligne possède un second numéro d'annuaire mémorisé sur une ou plusieurs touches programmables (gestion des doubles appels).

Cette fonction est principalement utilisée pour programmer sur le poste opérateur un numéro privé par exemple, permettant d'émettre et de recevoir des appels :

Exemples :

Poste opérateur activé,

pour une opératrice qui assure également une fonction d'assistante, il s'agit d'un numéro privé pour les appels associés à cette seconde fonction.

Poste opérateur désactivé,

il s'agit d'un numéro pré-déterminé sur lequel sont renvoyés les appels (exemple : poste de service de renvoi de nuit).

### <span id="page-49-1"></span>**Programmer la fonction multiligne**

Vous allez procéder à la programmation de la fonction supervision pour chacun des deux numéros d'annuaire.

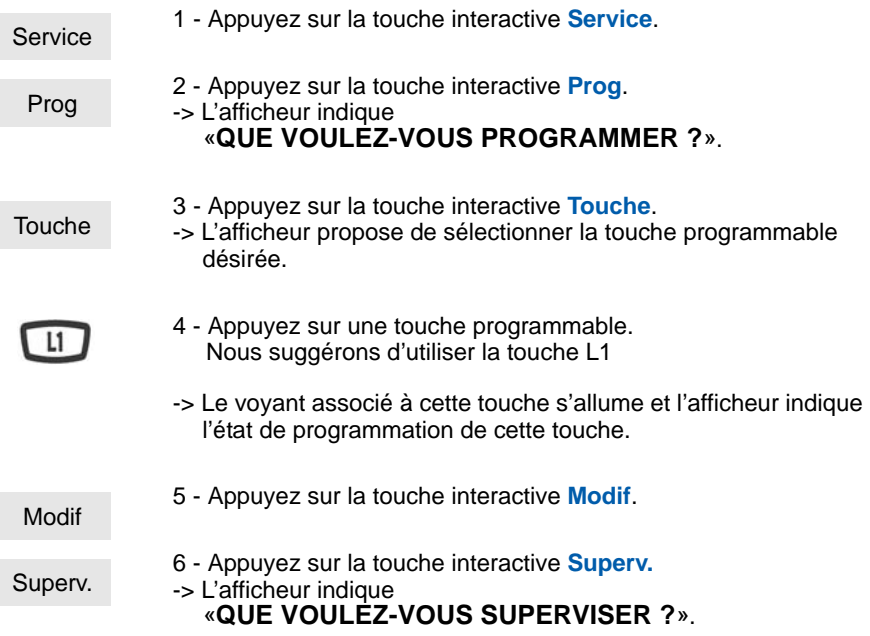

*<sup>\*</sup> Selon programmation effectuée par l'exploitant système.*

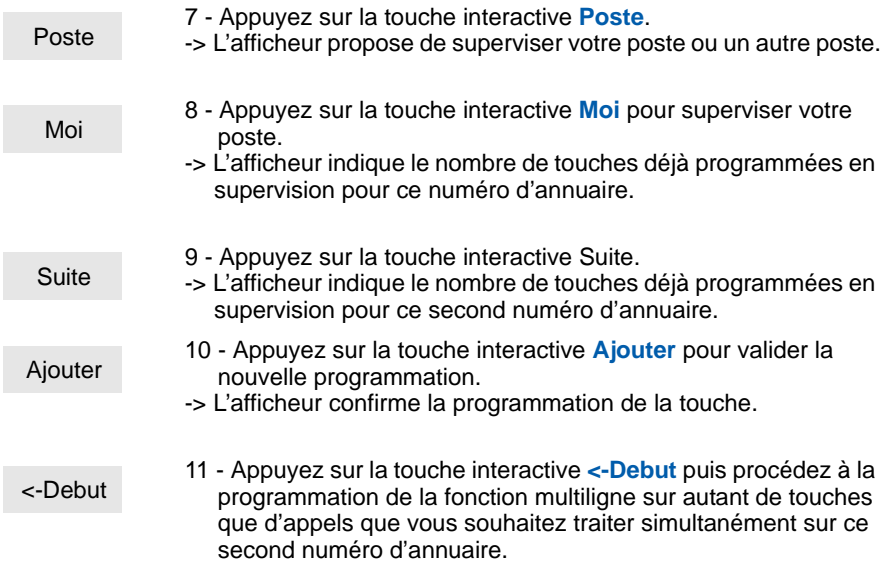

### **Attention**

Votre poste est désormais programmé en multiligne.

**Poste opérateur activé**, vous recevez les appels destinés au second numéro d'annuaire en utilisant les touches programmées comme indiqué ci-après.

**Poste opérateur désactivé**, votre A6757 devient un poste simple et vous donne accès à un certain nombre de facilités.

Nous vous vous conseillons de consulter votre exploitant système qui se chargera de vous apporter toutes les informations nécessaires.

### <span id="page-51-0"></span>**Communiquer avec la fonction multiligne en mode opérateur activé**

### **Répondre à un appel :**

Lorsqu'un appel arrive sur votre poste programmé en multiligne, le voyant associé à la touche personnalisée clignote. **Attention** : le poste ne sonne pas.

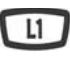

- Appuyez sur cette touche programmée pour converser avec le correspondant.
- -> Le voyant associé à cette touche devient fixe. L'afficheur présente l'identité de l'appelant.

#### **Répondre à un second appel :**

Si un autre correspondant essaie de vous joindre sur la seconde ligne, le voyant d'une deuxième touche clignote.

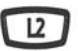

• Appuyez sur la touche programmée associée au voyant clignotant.

Vous êtes en ligne avec le second correspondant.

-> Le voyant associé à la touche devient fixe et l'afficheur présente l'identité du correspondant en cours de conversation.

Le premier correspondant passe en attente. -> Le voyant associé à cette touche clignote rapidement.

#### **Passer d'un correspondant à l'autre :**

Vous êtes en communication avec un correspondant et un autre est en attente.

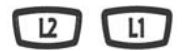

- Appuyez successivement sur la touche programmée dont le voyant clignote pour passer d'un correspondant à l'autre.
- -> Le voyant associé à la touche du correspondant en conversation est allumé fixe et l'afficheur présente son identité.
- -> Le voyant associé à la touche du correspondant en attente clignote rapidement.

### <span id="page-52-0"></span>**Communiquer avec la fonction multiligne en mode opérateur désactivé**

#### **Répondre à un appel :**

clignote.

 $L1$ 

• Appuyez sur cette touche programmée pour converser avec le correspondant.

Lorsqu'un appel arrive sur votre poste programmé en multiligne, le poste sonne et le voyant associé à la touche personnalisée

-> Le voyant associé à cette touche devient fixe. L'afficheur présente l'identité de l'appelant.

*Ces facilités sont spécifiques aux postes individuels et peuvent faire l'objet de programmations\*. Consultez l'exploitant système pour plus d'informations.*

En cours de communications des facilités complémentaires sont proposées:

. Appuyez sur la touche interactive **Parking** pour poursuivre la communication établie avec le correspondant, sur un autre poste situé dans un autre bureau.

Sur le second poste, vous devez appuyer successivement sur **Recup** puis **Parking** avant de composer le numéro du premier poste.

. Appuyez sur la touche interactive **-->** puis **Enreg** (\*) pour enregistrer la conversation en cours.

**Attention** : l'enregistrement d'une conversation à l'insu d'une personne peut être considéré comme un délit au regard de la loi.

#### **Répondre à un second appel :**

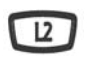

Si un autre correspondant essaie de vous joindre sur la seconde ligne, vous entendez un bip et le voyant d'une deuxième touche clignote.

1 - Appuyez sur la touche interactive **Attente** pour visualiser l'identité de l'appelant.

Devier

**Attente** 

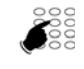

**Devier** 

- 
- 

Si vous ne souhaitez pas répondre,

- appuyez sur la touche interactive **Devier**,
- puis composez le **numéro du poste** sur lequel vous désirez dévier l'appel.
- 2 Appuyez sur la touche interactive **Reponse**. Vous pouvez également appuyer sur la **touche programmée** associée au voyant clignotant.

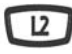

Vous êtes en ligne avec le second correspondant.

-> Le voyant associé à la touche devient fixe et l'afficheur présente l'identité du correspondant en cours de conversation.

Le premier correspondant passe en attente. -> Le voyant associé à cette touche clignote rapidement.

### **Passer d'un correspondant à l'autre :**

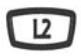

Vous êtes en communication avec un correspondant et un autre est en attente.

- Appuyez successivement sur la touche programmée dont le voyant clignote, pour passer d'un correspondant à l'autre.
- -> Le voyant associé à la touche du correspondant en conversation est allumé fixe et l'afficheur présente son identité.
- -> Le voyant associé à la touche du correspondant en attente clignote rapidement.

## <span id="page-54-0"></span>**Réglages du poste**

### <span id="page-54-1"></span>**Choisir et régler la sonnerie du poste**

Vous pouvez choisir la mélodie (16 mélodies différentes) et régler le niveau sonore (8 niveaux) de la sonnerie courante.

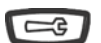

- 1 Appuyez sur la touche outils.
- 
- -> L'afficheur indique «**SONNERIE**».

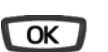

- 2 Appuyez sur la touche **OK**.
- -> L'afficheur indique le numéro de la mélodie en cours.

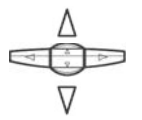

3 - Appuyez successivement sur les touches  $\nabla$  ou  $\Lambda$  pour accéder aux divers réglages de la sonnerie.

### **Choisir et régler la mélodie courante :**

Lorsque l'afficheur indique «**MELODIE SONNERIE : xx**»

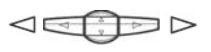

• Appuyez successivement sur les touches  $\leq 0$  ou  $\geq$  pour choisir la mélodie courante.

**Remarque\* :** par défaut, les correspondants mémorisés dans le répertoire privé vous sont signalés, lors de leur appel, par la mélodie n° 8. Nous vous recommandons donc de choisir une autre mélodie pour la sonnerie courante.

A chaque appui sur une touche, la mélodie correspondante est diffusée et l'afficheur indique son numéro.

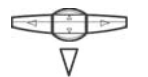

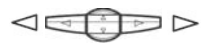

- Appuyez sur la touche  $\nabla$ .
- -> L'afficheur indique «**VOLUME SONNERIE : x**».
- Appuyez successivement sur les touches  $\leq 0$  ou  $\geq$  pour ajuster le volume de la sonnerie courante. Le volume peut être réglé selon 8 niveaux dont la coupure sonnerie. A chaque appui sur une touche, la sonnerie est diffusée avec le nouveau volume et l'afficheur indique ce niveau.

### **Remplacer la mélodie :**

Lors de l'arrivée d'un appel, vous pouvez remplacer temporairement la mélodie (Bips) ou l'inhiber (Chut). Cependant, en cas de non réponse, la sonnerie est rétablie.

Service 1 - Appuyez sur la touche interactive **Service**.

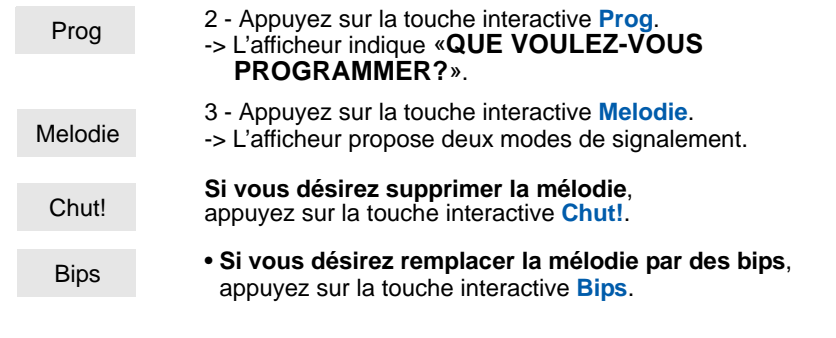

**Pour rétablir la sonnerie initiale**, vous devez appuyer sur la touche interactive **Normale**.

#### **Choisir le mode de signalement des appels entrants :**

En cours de communication, vous pouvez selon le réglage, être averti par un bip sonore, de l'arrivée d'un nouvel appel.

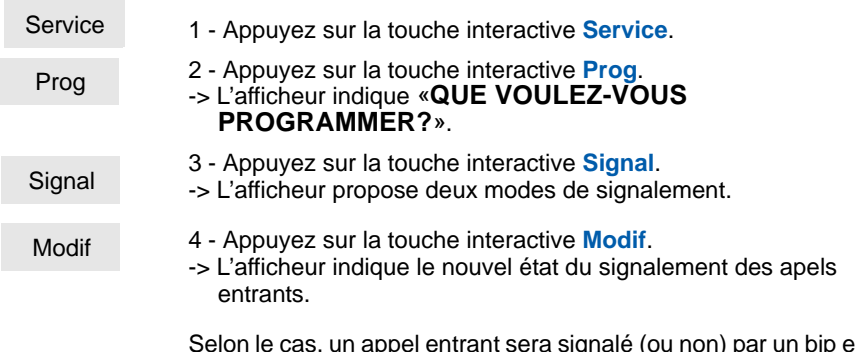

Selon le cas, un appel entrant sera signalé (ou non) par un bip en plus du clignotement du voyant.

### <span id="page-55-0"></span>**Régler le contraste de l'afficheur**

Vous pouvez régler le contraste de l'afficheur selon 8 niveaux.

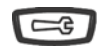

1 - Appuyez sur la touche outils. -> L'afficheur indique «**PROGRAMMATION**».

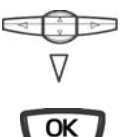

- 2 Appuyez successivement sur la touche  $\nabla$  jusqu'à affichage de «**ECRAN**».
- 3 Appuyez sur la touche **OK**.
	- -> L'afficheur indique le niveau de contraste en cours.

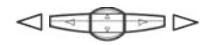

- Appuyez successivement sur les touches  $\leq$  ou  $\geq$  pour ajuster le contraste de l'afficheur.
- -> A chaque appui sur une touche, le contraste se modifie et l'afficheur indique le nouveau niveau.

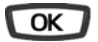

4 - Appuyez sur la touche **OK** pour confirmer le réglage.

### <span id="page-56-0"></span>**Régler le niveau sonore des appuis sur les touches**

A chaque appui sur une touche est émis un bip. Le niveau sonore de ce bip peut être ajusté selon 8 niveaux ; le niveau le plus bas étant la suppression du bip.

Au repos :

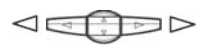

- Appuyez successivement sur les touches  $\leq$  ou  $\triangleright$  pour diminuer ou augmenter le niveau sonore des appuis touches.
- -> A chaque appui, le nouveau réglage est diffusé. Le dernier réglage reste mémorisé par le poste.

## <span id="page-56-1"></span>**Choisir la langue du poste**

Vous pouvez choisir la langue dans laquelle sera présenté l'ensemble des messages de l'afficheur.

poste au repos,

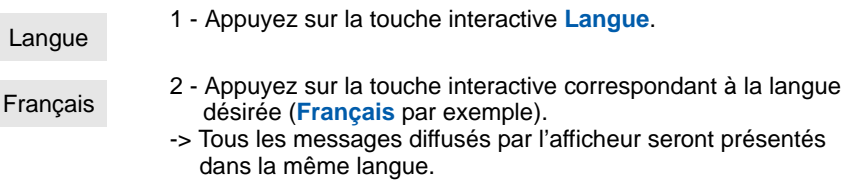

### <span id="page-56-3"></span><span id="page-56-2"></span>**Choisir le mode de signalement des appels entrants**

En cours de communication, vous pouvez selon le réglage, être averti par un bip sonore, de l'arrivée d'un nouvel appel.

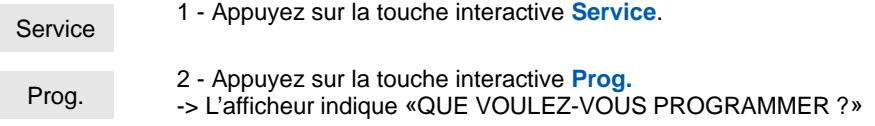

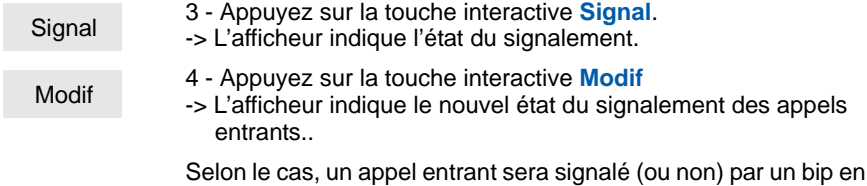

### <span id="page-57-0"></span>**Programmer la réponse automatique \***

Selon configuration, vous pouvez choisir d'automatiser la prise en charge des appels. Dans ce cas, les appels passent directement en CCO, sans manipulation de votre part.

plus du clignotement du voyant.

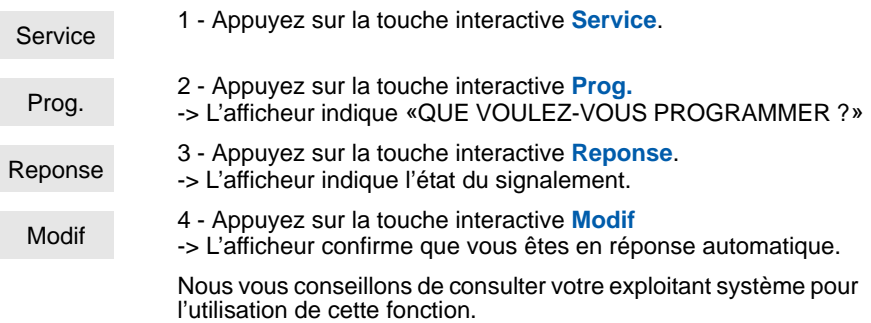

*<sup>\*</sup> Selon programmation effectuée par l'exploitant système.*

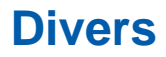

## <span id="page-58-0"></span>**Divers**

## <span id="page-58-1"></span>**Glossaire (termes à connaître)**

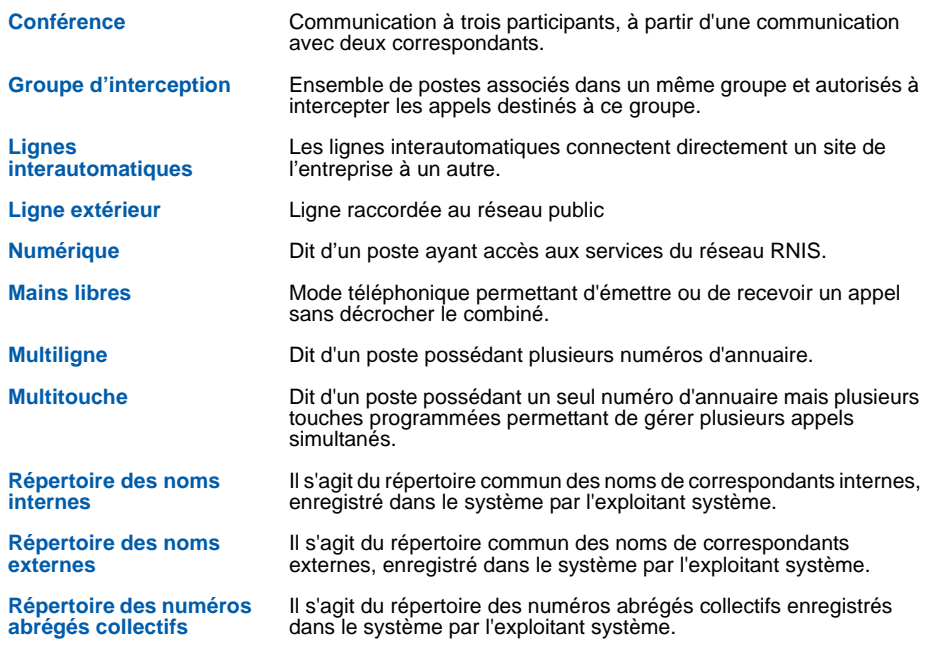

## **Divers**

## <span id="page-59-0"></span>**Un problème ? Vérifier...**

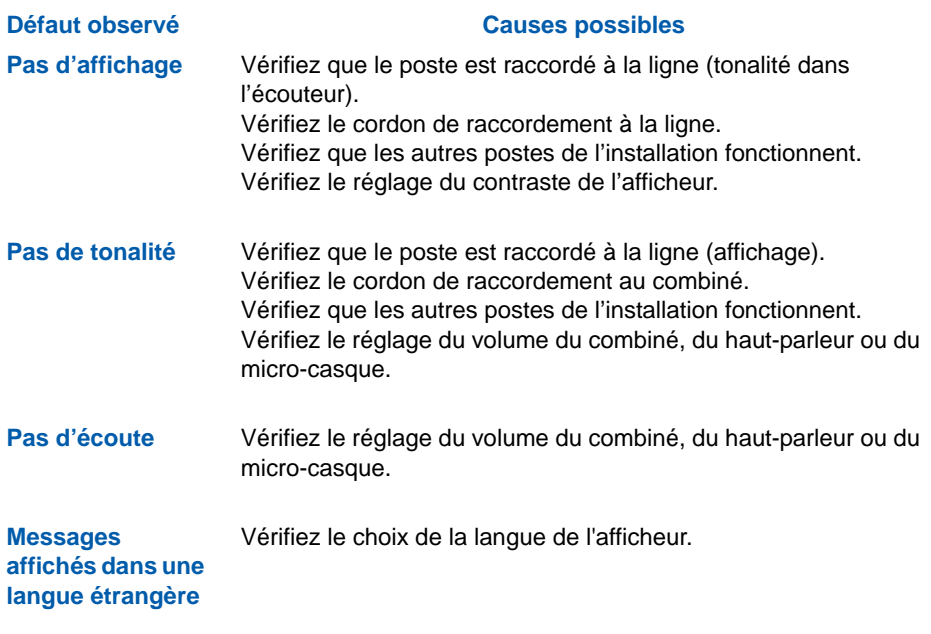

## <span id="page-60-0"></span>**Installation**

### <span id="page-60-1"></span>**Raccordements**

### **Raccordement d'un combiné**

Retournez le téléphone et repérez la prise du combiné marquée  $\blacksquare$ . Insérez l'une des extrémités du cordon du combiné dans la prise jusqu'à ce qu'elle se verrouille avec un déclic, puis glissez le cordon dans la rainure, conformément à l'illustration suivante. Raccordez le combiné à l'autre extrémité du cordon.

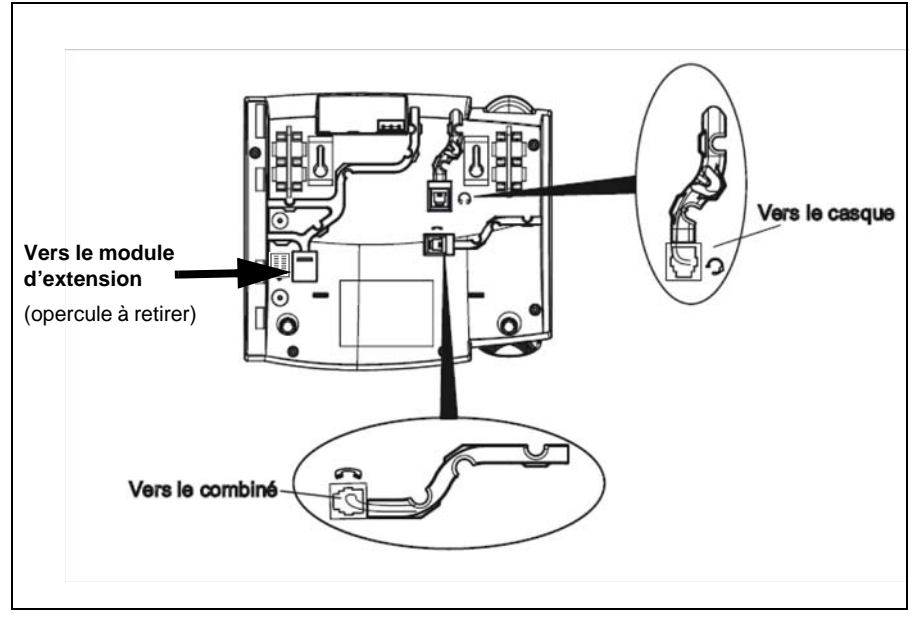

### **Raccordement d'un casque (optionnel)**

Retournez le téléphone et repérez la prise du casque marquée  $\rightarrow$ . Insérez le connecteur du cordon du casque dans la prise jusqu'à ce qu'elle se verrouille. Puis glissez le cordon dans la rainure, conformément à l'illustration ci-dessus.

### **Raccordement au réseau téléphonique**

Le raccordement au réseau téléphonique se fait au moyen du cordon livré avec le poste :

- prise de type RJ45 mâle pour la connexion murale
- prise de type RJ11 mâle pour le raccordement côté poste.

La prise réseau sur le téléphone se trouve à l'arrière du poste, à l'emplacement marqué  $\Box$ . Insérez la prise RJ11 du cordon de raccordement réseau dans la prise jusqu'à ce qu'elle se verrouille. Raccordez l'extrémité RJ45 dans la prise murale.

Le raccordement standard des postes est le suivant :

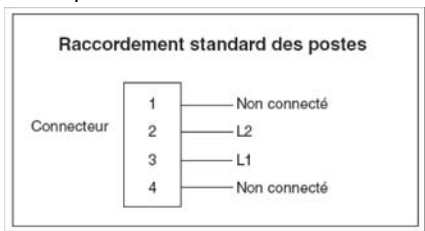

Le raccordement des postes nécessite une paire. L'utilisation d'un câble écranté raccordé à la terre côté répartiteur général est préconisée.

La ligne est toujours câblée sur les 2 contacts du milieu de la RJ11 du poste.

Si votre configuration est différente, il existe des cordons disponibles pour permettre le raccordement des postes sur le réseau téléphonique :

- prise murale standard (type France) : HK1040B (kit de 10 cordons)

- prise murale RJ45 (câblée 7 et 8) : HK1041A (kit de 10 cordons)

**Remarque** : la distance à respecter est de 1000 m en 4/10e et de 1800 m en 6/10e.

## <span id="page-62-0"></span>**Montage du téléphone**

Le poste est posé sur le bureau grâce à deux pieds fixés sous le téléphone. Quatre angles d'inclinaison en tout permettent de personnaliser la position du téléphone.

Montez chaque pied en l'insérant dans les encoches sur le socle du téléphone. Trois paires d'encoches ont été prévues dans la partie supérieure de la coque. Chaque pied utilise deux paires d'encoches (1 et 2 ou 2 et 3) afin d'obtenir des angles d'inclinaison différents. Les pieds peuvent en outre être inversés pour obtenir deux angles supplémentaires.

Utilisez les secondes et troisièmes encoches depuis le haut pour un angle plus important. Pour un angle plus faible, utilisez les premières et secondes encoches. Enfoncez ensuite le pied jusqu'à ce qu'il s'enclique.

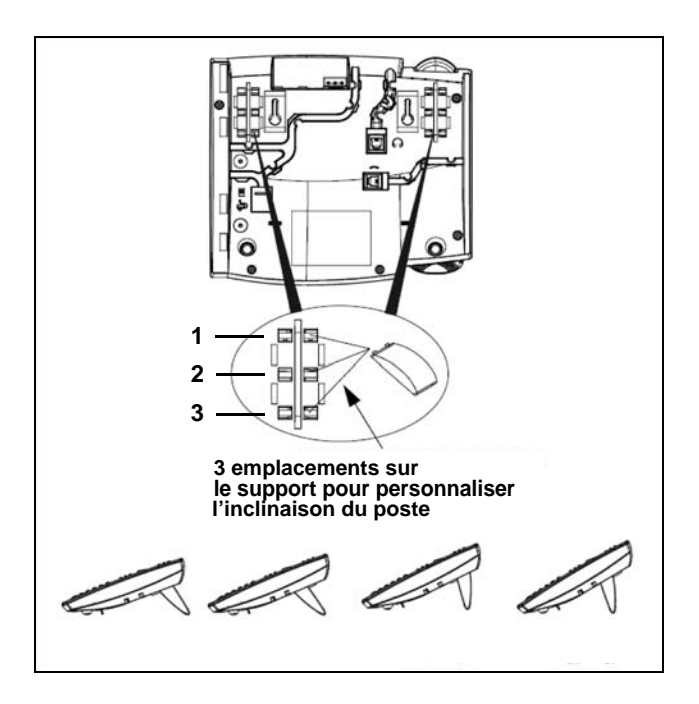

## <span id="page-63-0"></span>**Installation de l'extension sur le poste**

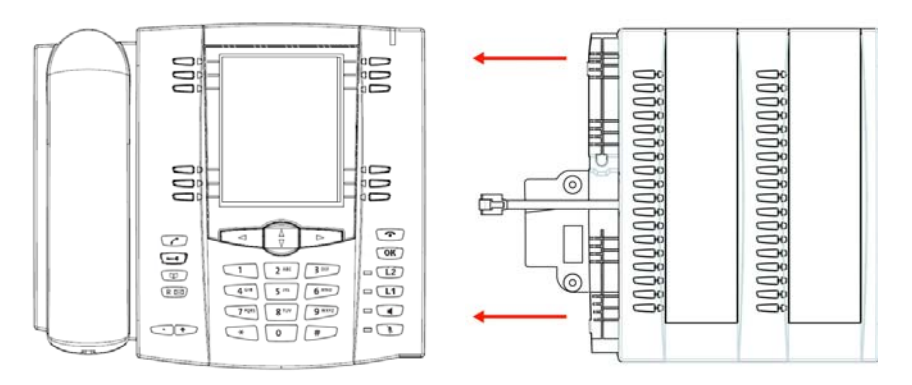

Pour mettre en place le module d'extension :

- 1 Retournez le téléphone et repérez la prise du module d'extension marquée  $\left| \begin{matrix} \end{matrix} \right|$ .
- 2 Retirez l'opercule cachant la prise.
- 3 Insérez le connecteur du cordon du module d'extension dans la prise jusqu'à ce qu'elle se verrouille.
- 4 Glissez le cordon du module dans la rainure.
- 5 Pour fixer le module d'extension au poste, faites raccorder les points de fixation et fixez les deux éléments à l'aide des vis fournies.
- 6 Placez le pied du module d'extension à l'identique des pieds du poste.

Remarque : pour utiliser les touches du clavier alphanumérique lors de l'appel par le nom, la DCF 364 doit être déclarée à 1.

## <span id="page-64-0"></span>**Correspondance des touches programmables**

Les tableaux ci-dessous décrivent la correspondance des touches programmables lors de la substitution d'un poste de la précédente gamme M7xx par un poste Aastra 675x ou lors du remplacement d'un poste par un autre.

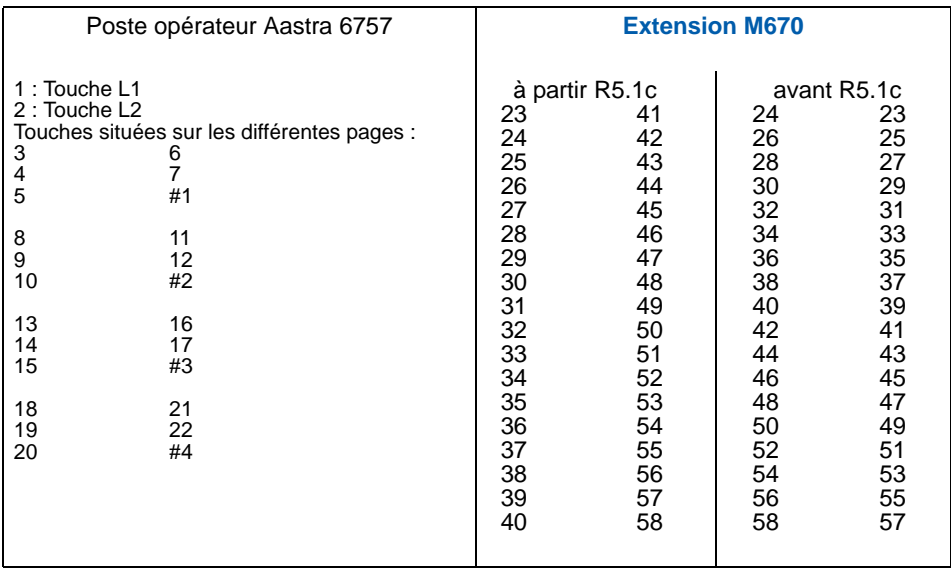

## <span id="page-65-0"></span>**Conseils et sécurité**

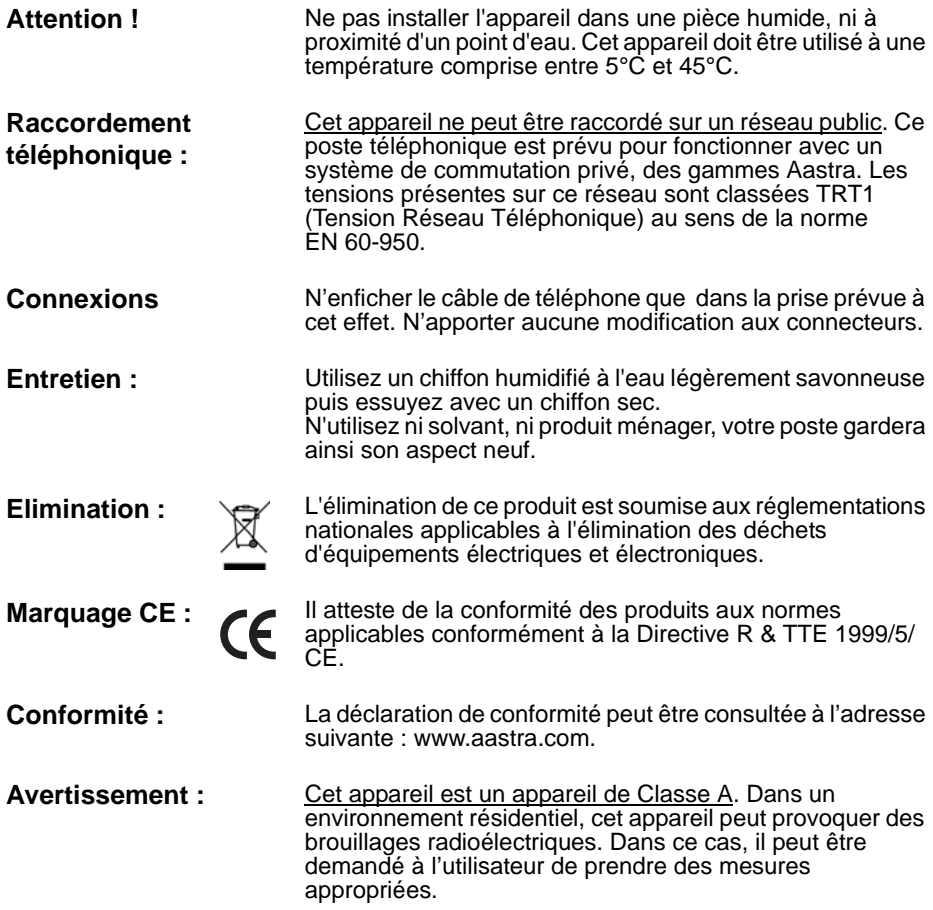

#### **AMT/PUD/TR/0062/1/1/FR** 07/2009

Aastra 5000 est une marque déposée d'Aastra. Copyright © Aastra

Ce document ne peut être considéré comme contractuel. Les renseignements y figurant sont donnés à titre indicatif et peuvent être modifiés sans avis préalable. Reproduction interdite.

#### **AASTRA**

1 rue Arnold Schoenberg Rond-point des Saules 78286 Guyancourt Cedex - France Tel. : + 33 (0)1 30 96 42 00 Fax : + 33 (0)1 30 96 43 00 **www.aastra.com**

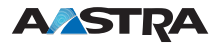